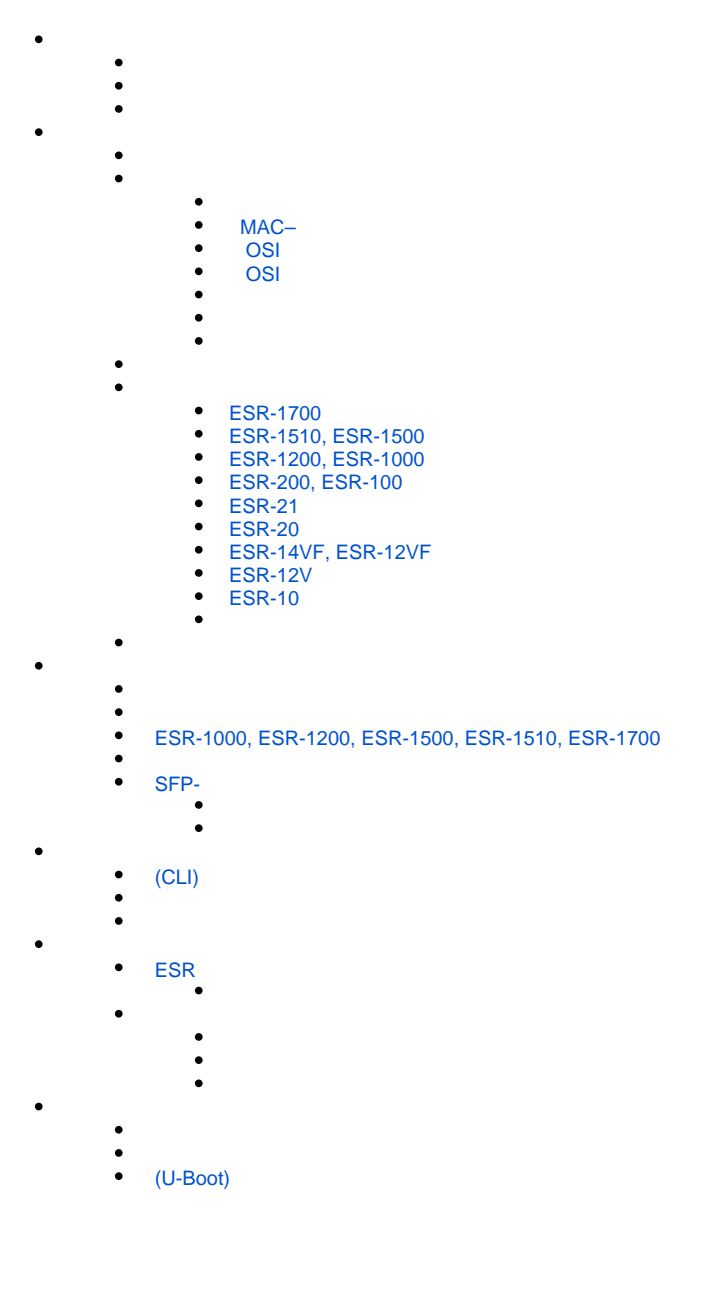

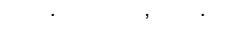

ESR (SMB), , . , , , , , ESR ( ).

<span id="page-0-0"></span>, , (CLI), . TCP/IP, Ethernet.

# $\triangle$

, , .

## $\begin{array}{ccccccccc} \text{ESR} & . & . & . & . \end{array}$

- , , .

. .

## $1 + 1$

 $1 -$ 

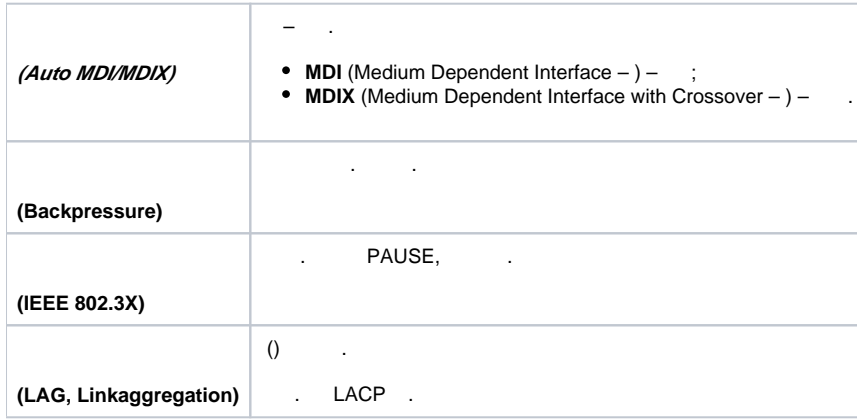

## <span id="page-1-0"></span> **MAC–**

- 2 MAC-.
- $2 MAC$

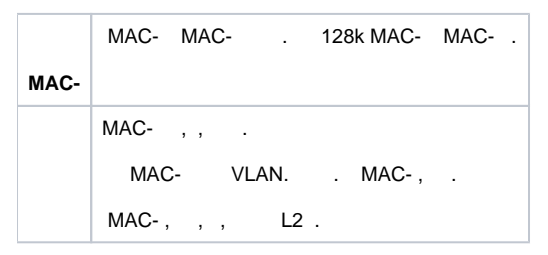

## <span id="page-1-1"></span> **OSI**

3 ( 2 OSI).

 $3 - (2 OSI)$ 

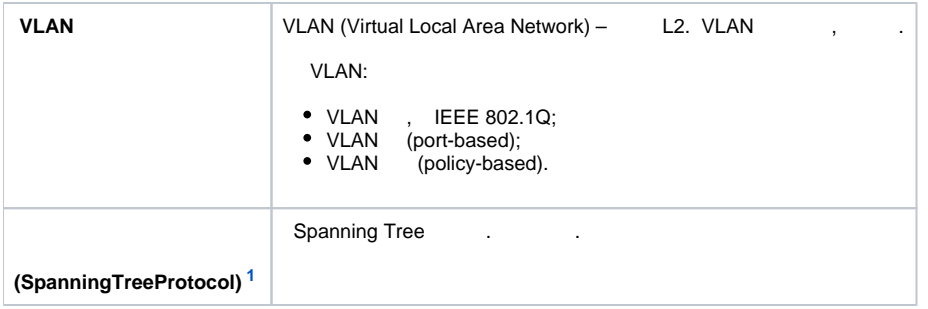

## <span id="page-2-3"></span> **OSI**

<span id="page-2-0"></span>4 ( 3 OSI).

4 – (Layer 3)

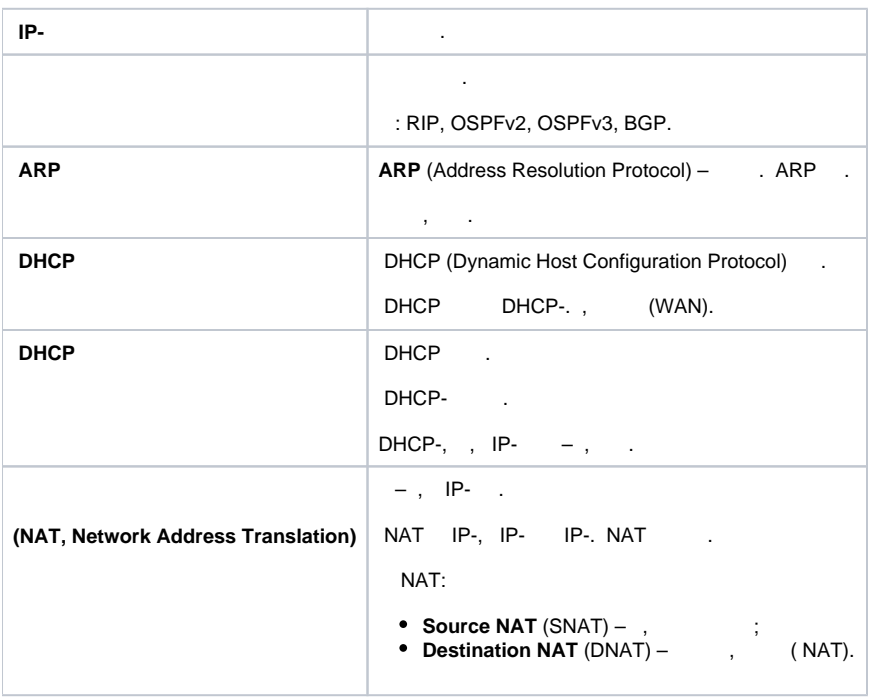

<span id="page-2-1"></span> $5 -$ 

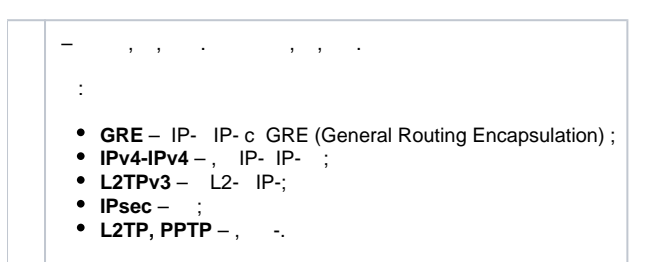

<span id="page-2-2"></span> $6 -$ 

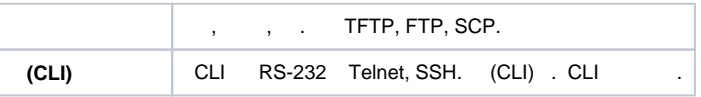

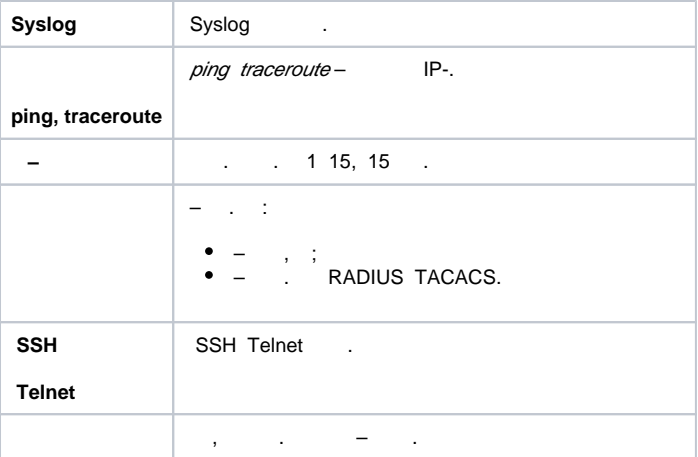

## <span id="page-3-0"></span> $7 \rightarrow .$

7 –

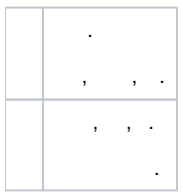

## 8.

<span id="page-3-1"></span> $8 -$ 

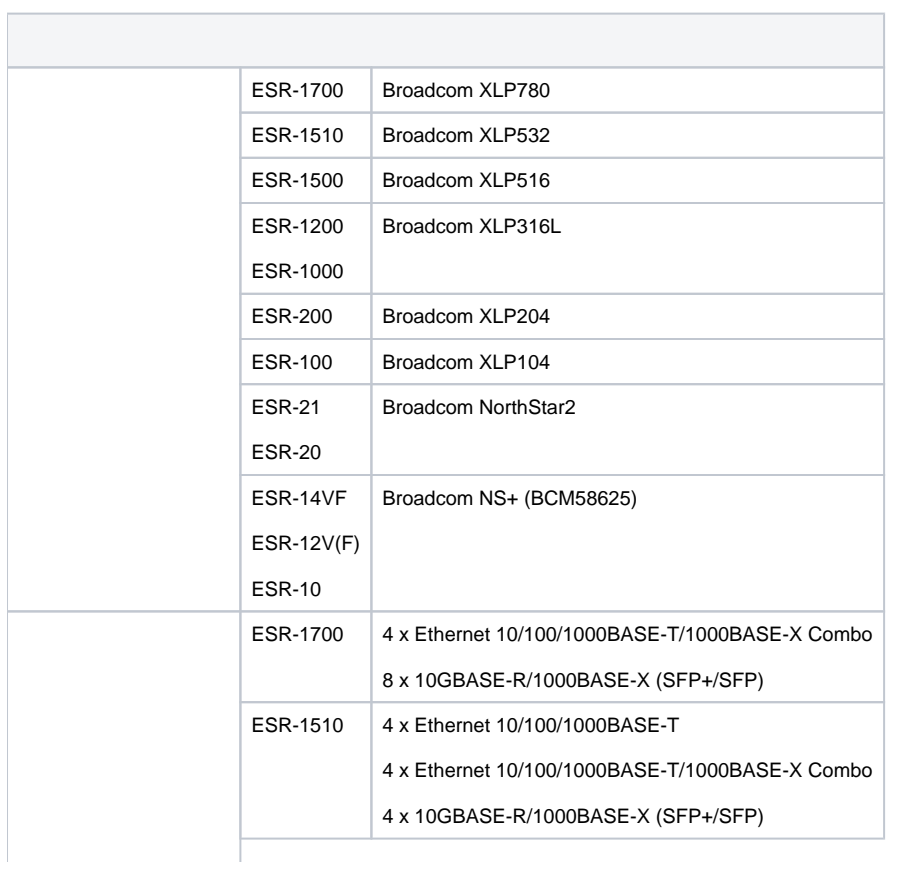

ä

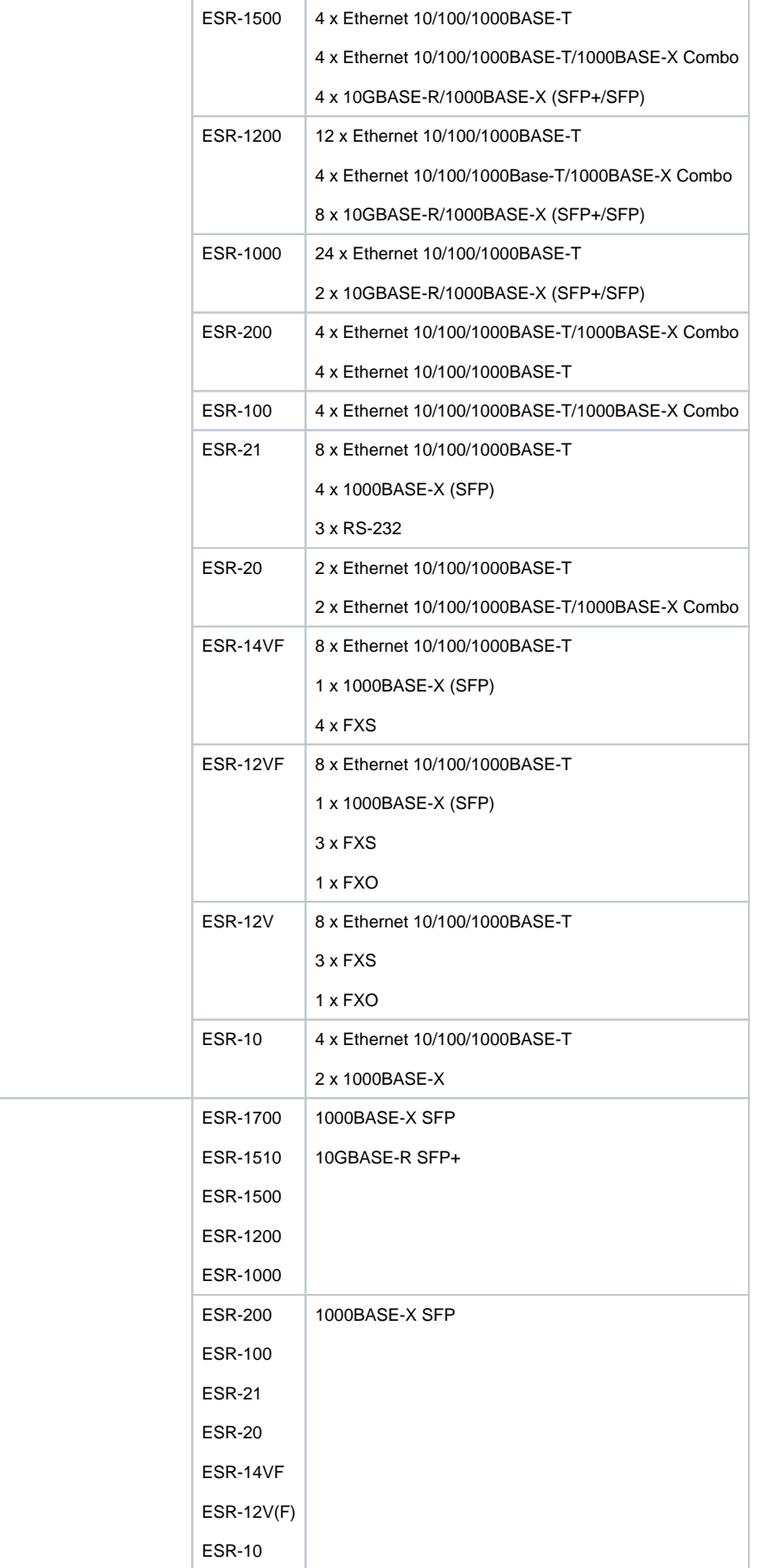

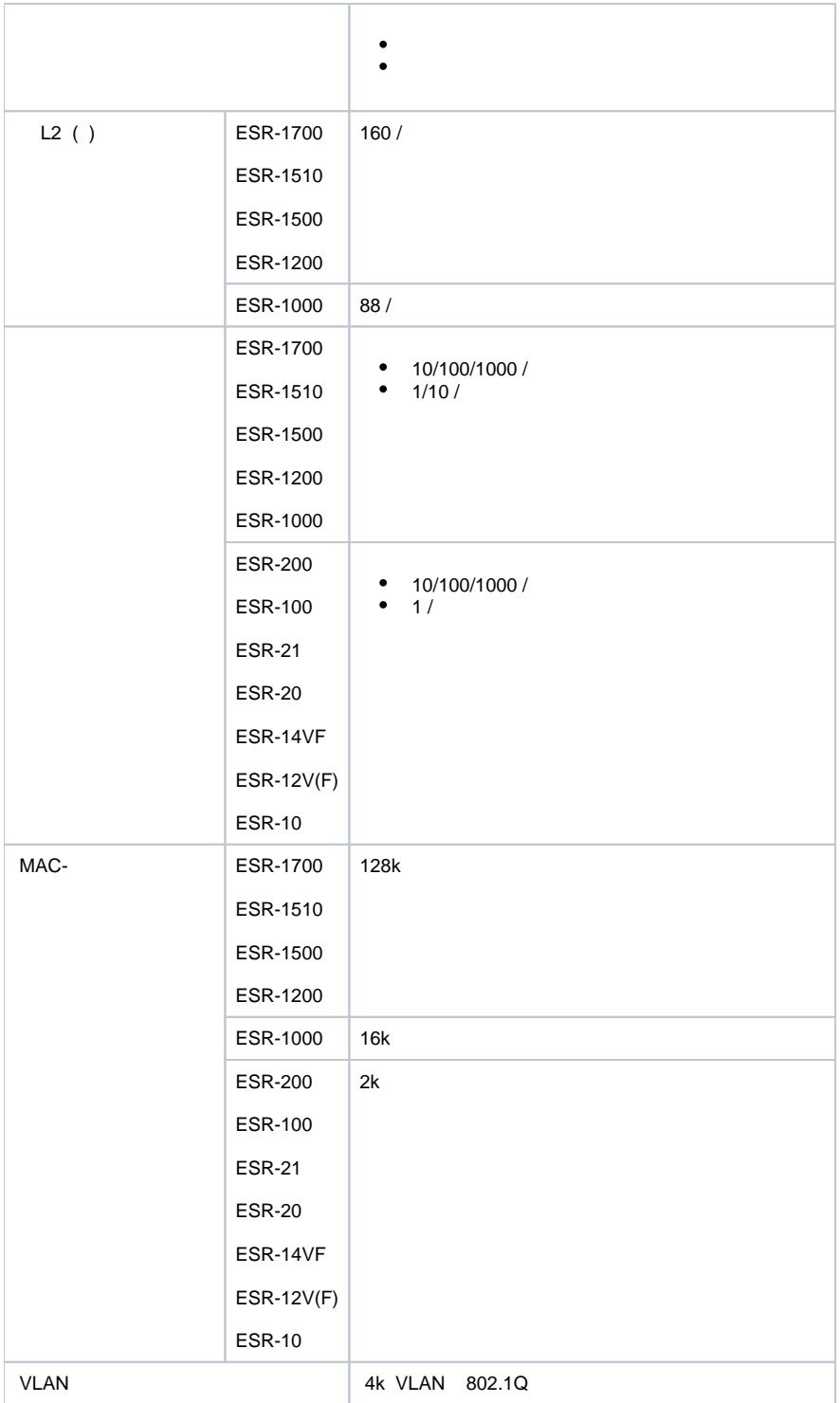

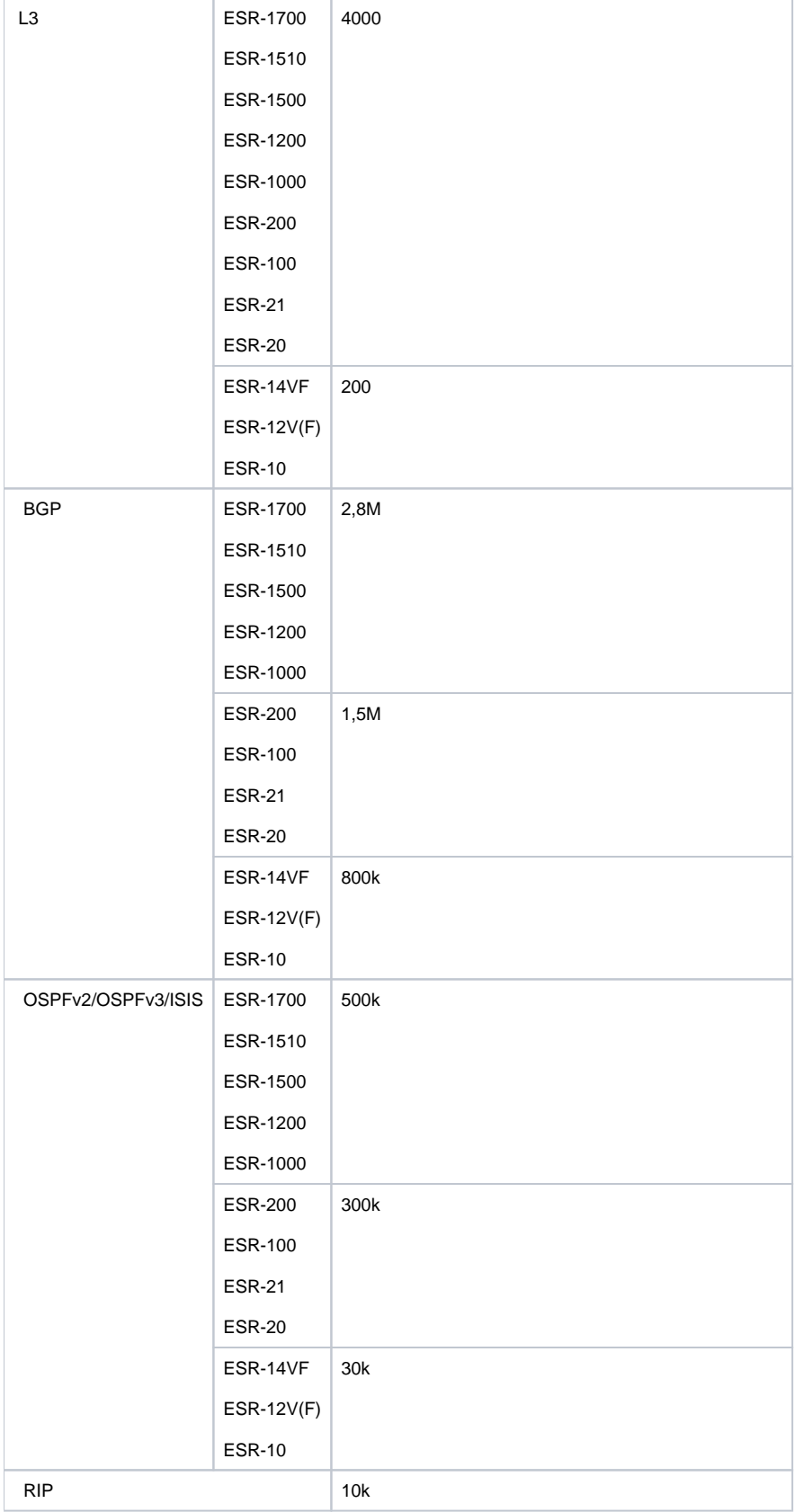

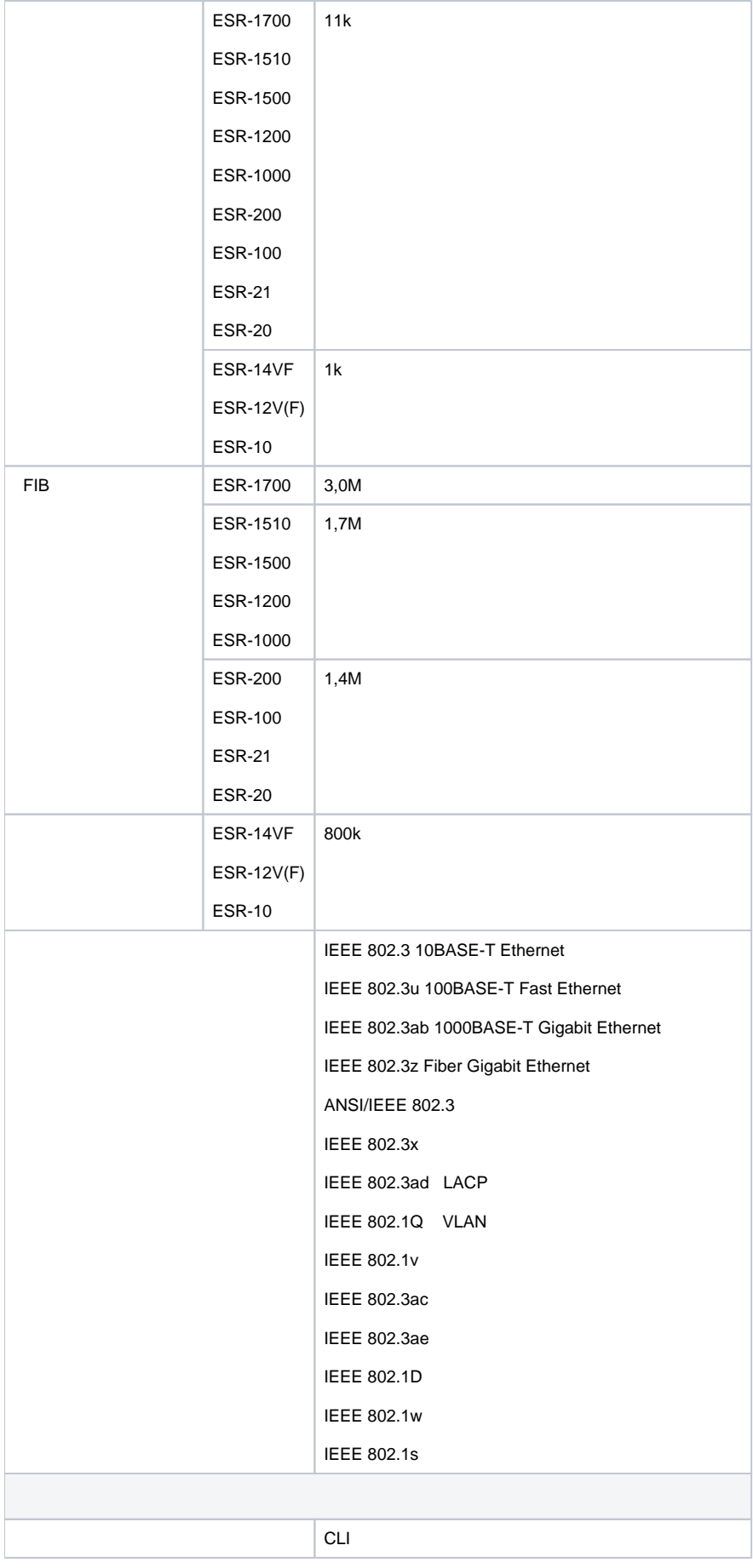

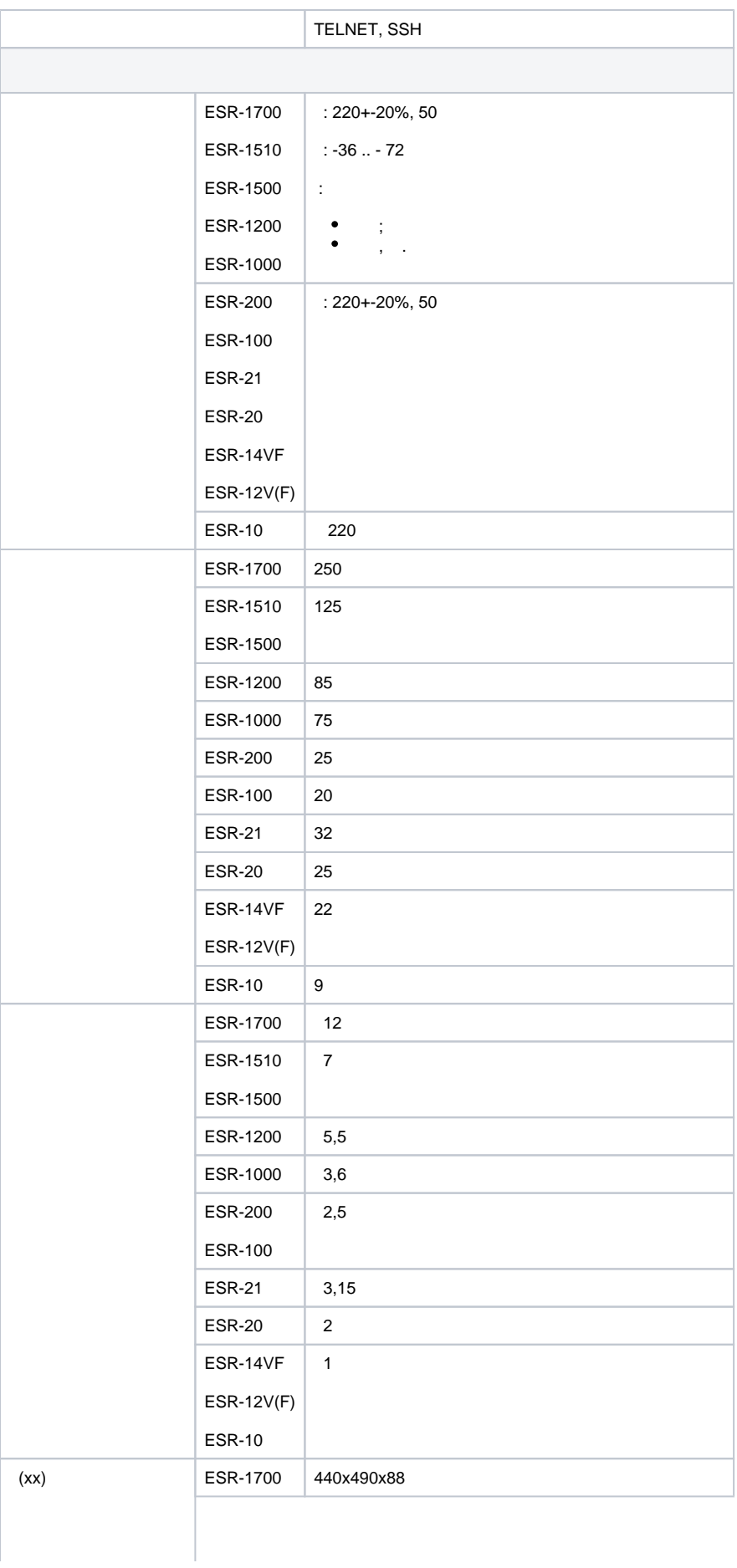

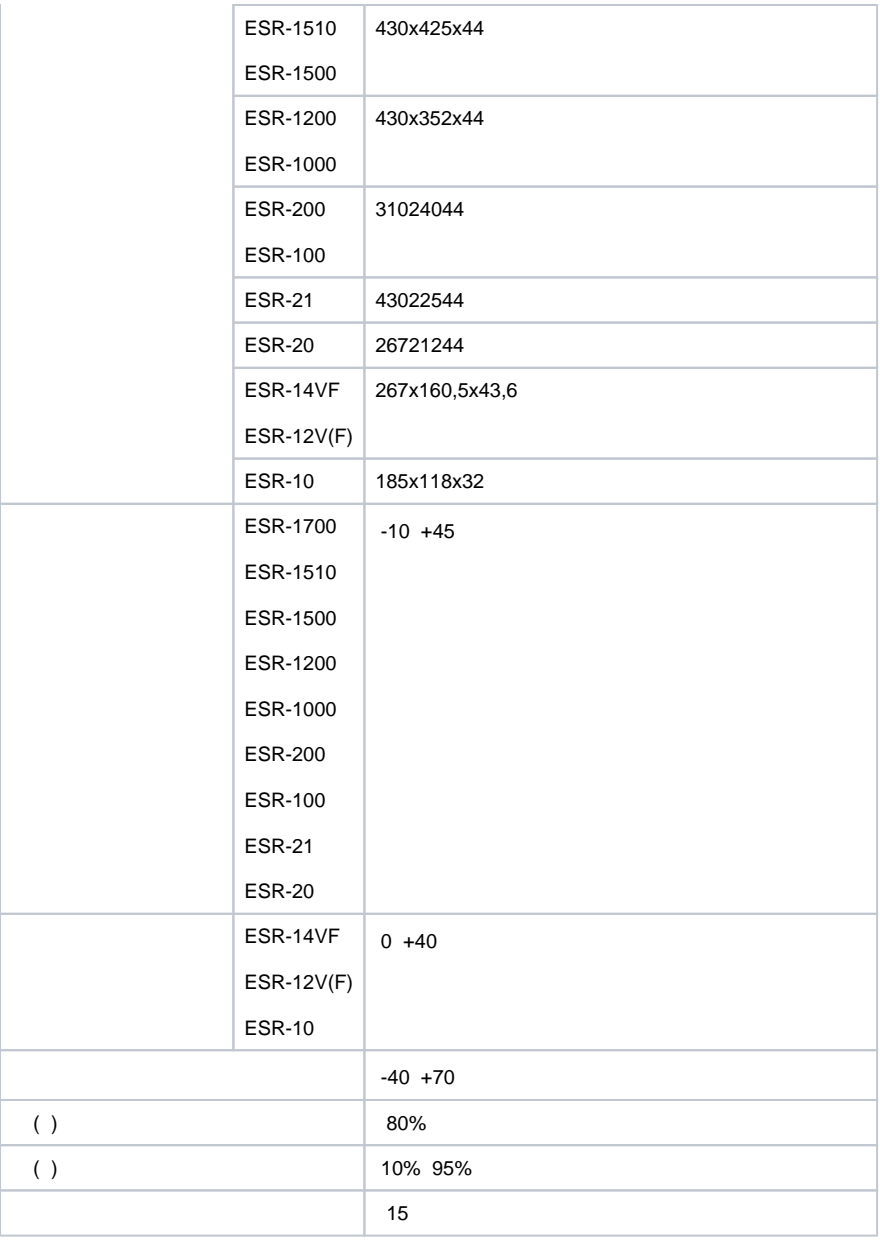

. , . , .

19" , 1U.

## <span id="page-9-0"></span> **ESR-1700**

## **ESR-1700**

 $1.$ 

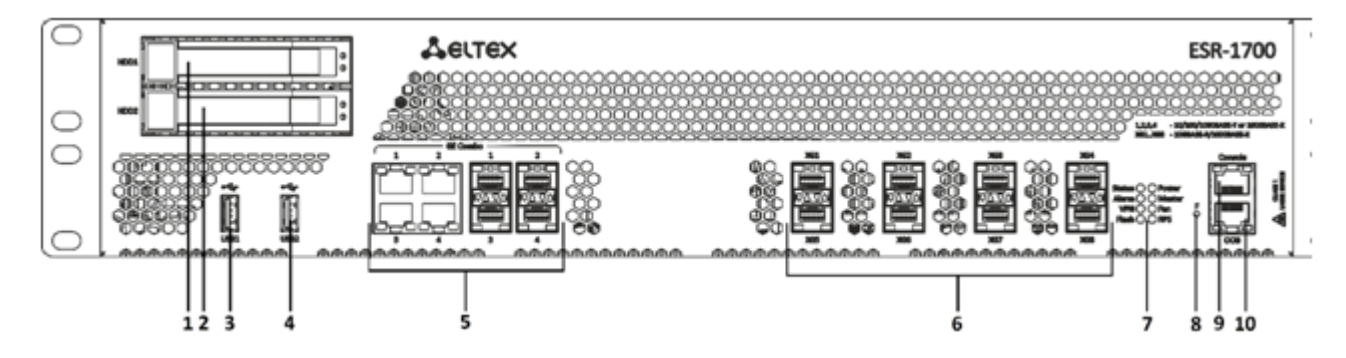

1 – ESR-1700

- 9 , , ESR-1700.
- 9 , ESR-1700

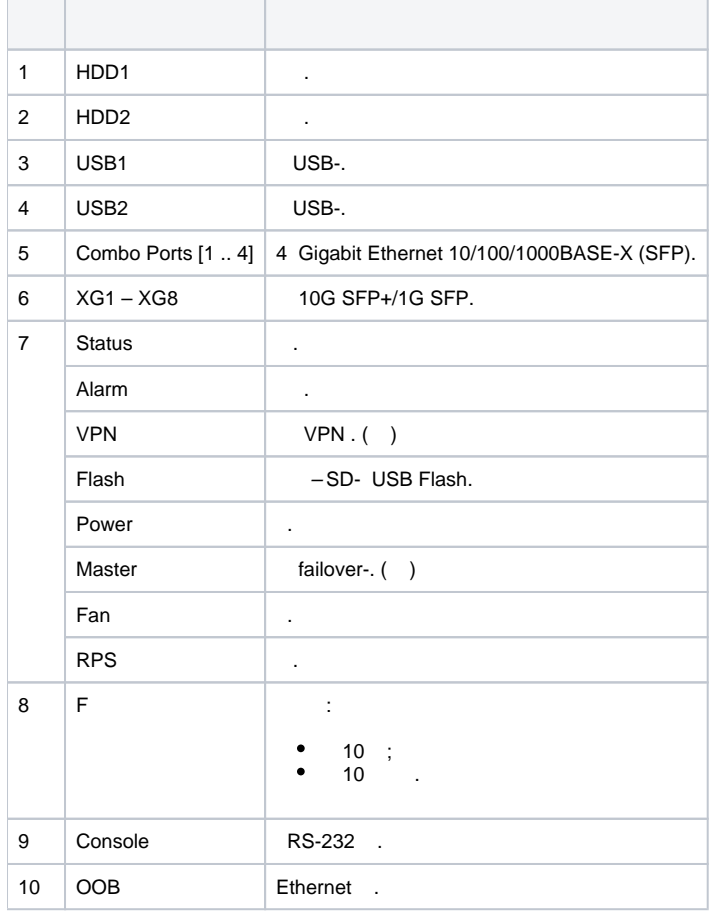

## **ESR-1700**

ESR-1700 .

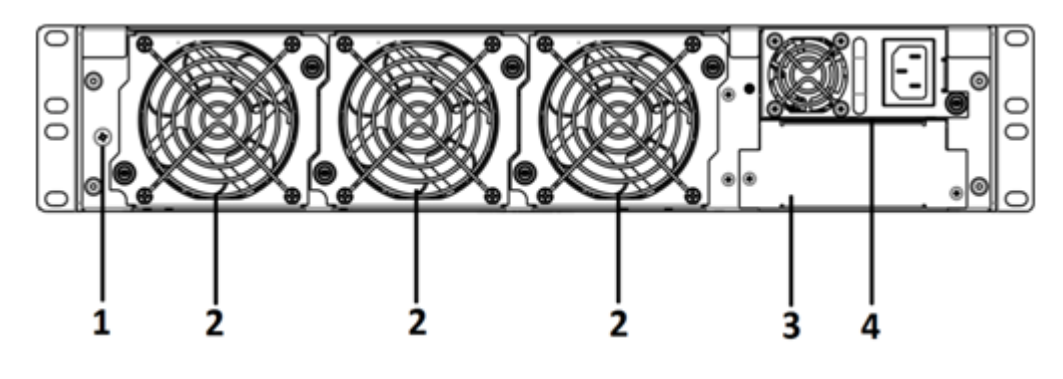

2 – ESR-1700

10 , .

 $10 -$ 

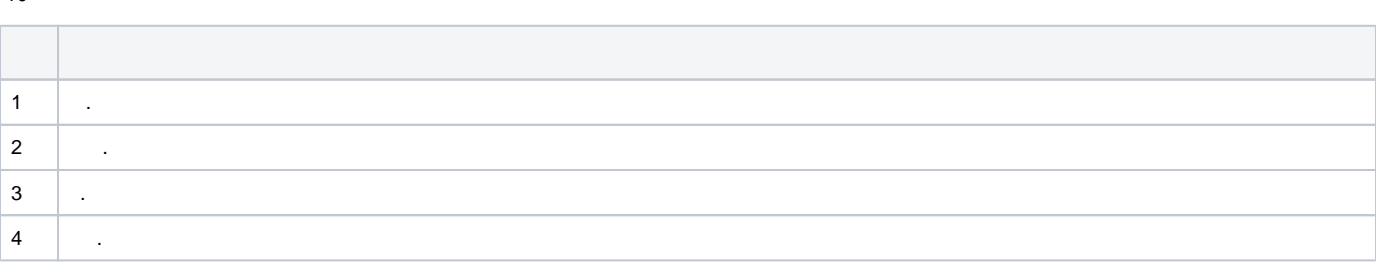

 **ESR-1700**

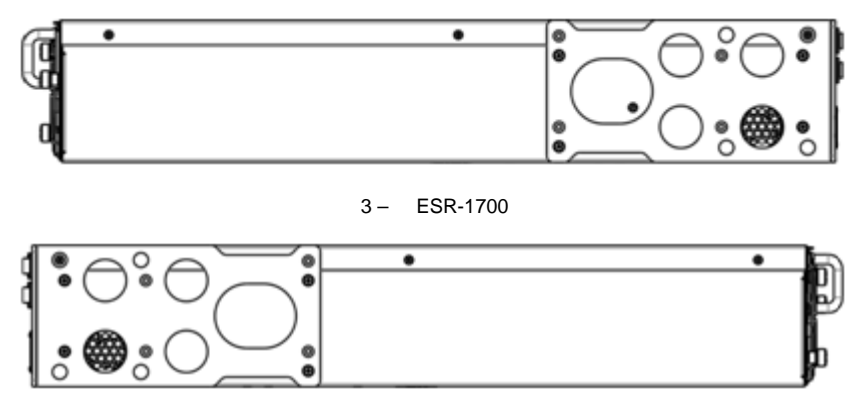

4 – ESR-1700

, . . . [.](#page-29-0)

## <span id="page-11-0"></span> **ESR-1510, ESR-1500**

## **ESR-1510, ESR-1500**

5.

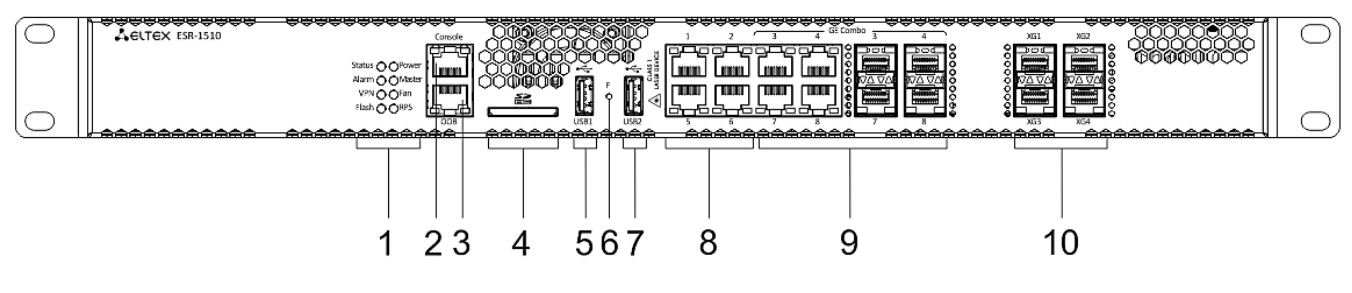

5 – ESR-1510, ESR-1500

## 11 , , ESR-1510, ESR-1500.

## 11 – , ESR-1510, ESR-1500

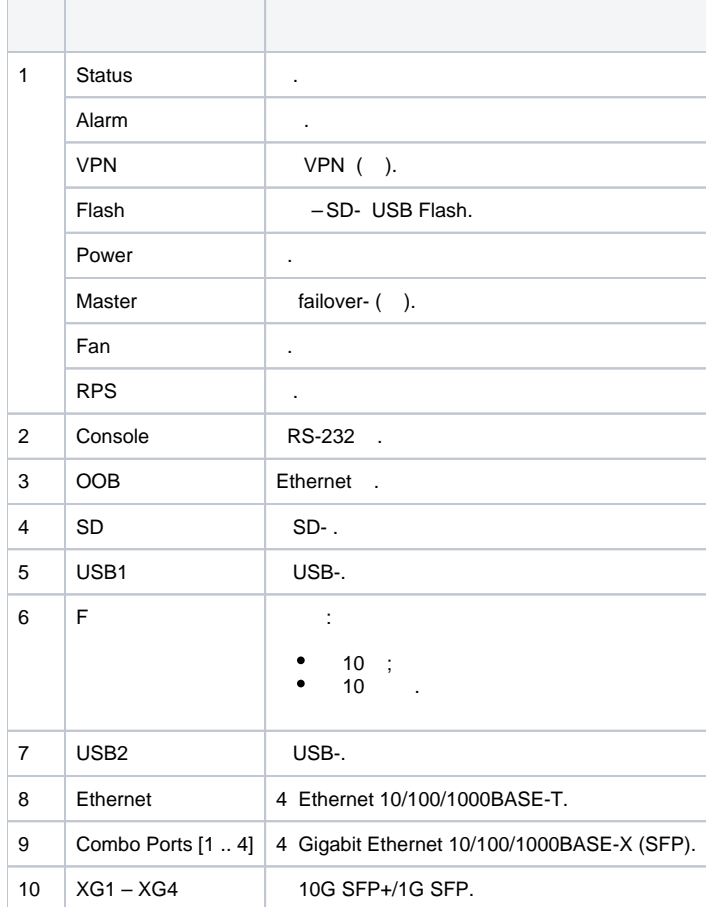

## **ESR-1510, ESR-1500**

ESR-1510, ESR-1500 6.

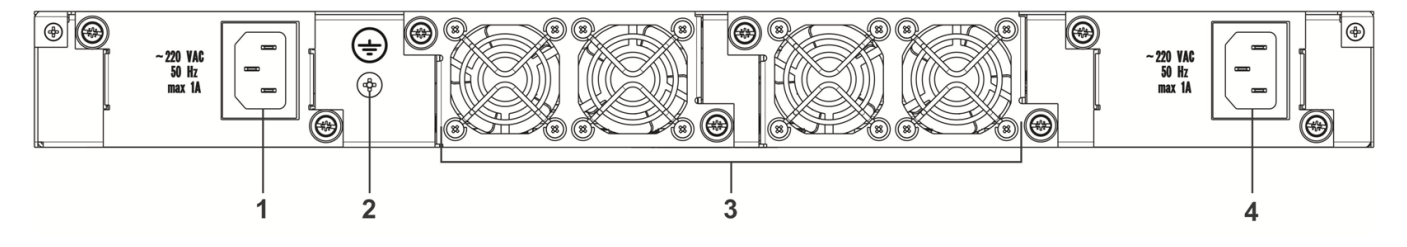

6 – ESR-1510, ESR-1500

12,  $\,$ 

 $12 -$ 

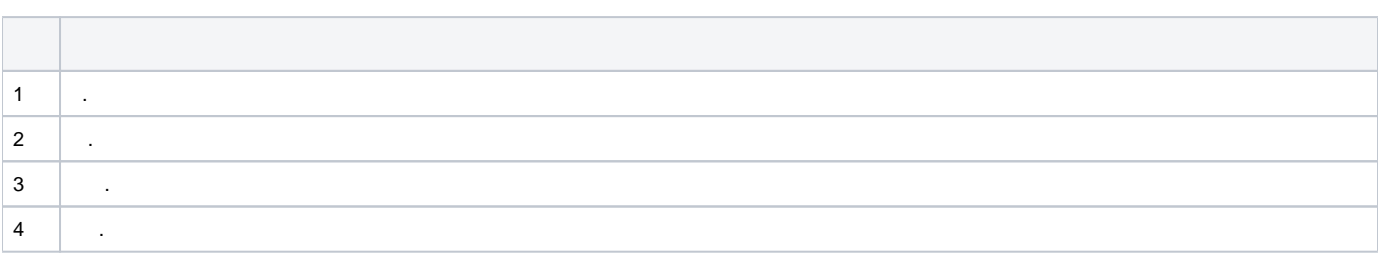

 **ESR-1510, ESR-1500**

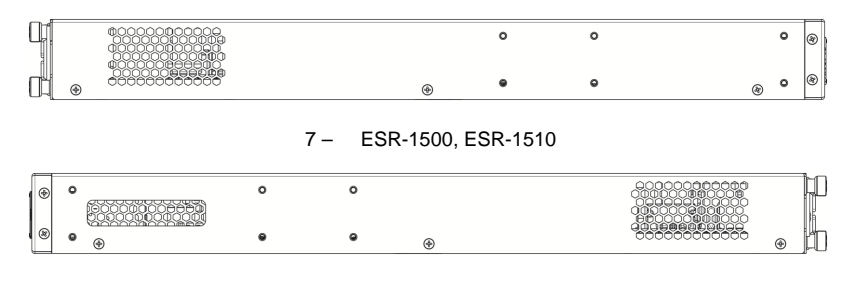

8 – ESR-1500, ESR-1510

## , . . . [.](#page-29-0)

## <span id="page-13-0"></span> **ESR-1200, ESR-1000**

## **ESR-1200**

9.

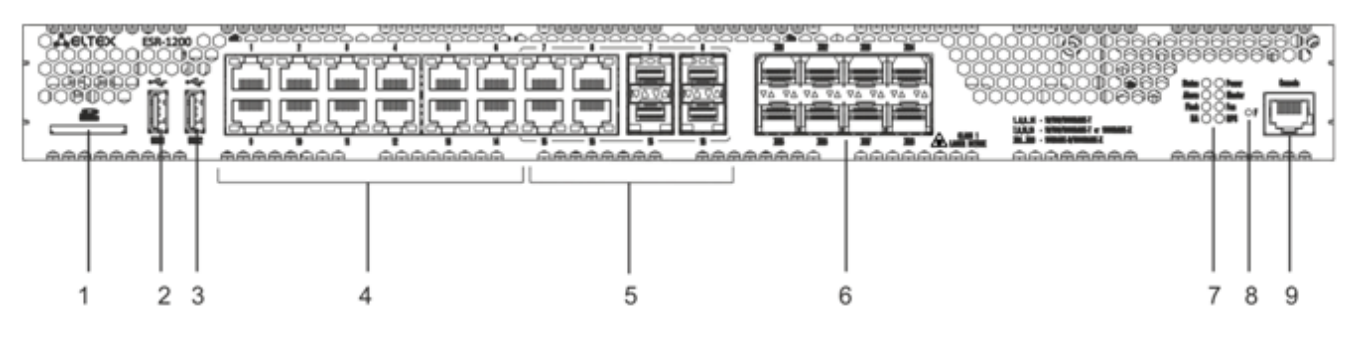

9 – ESR-1200

#### 13 , , ESR-1200.

## 13 – , ESR-1200

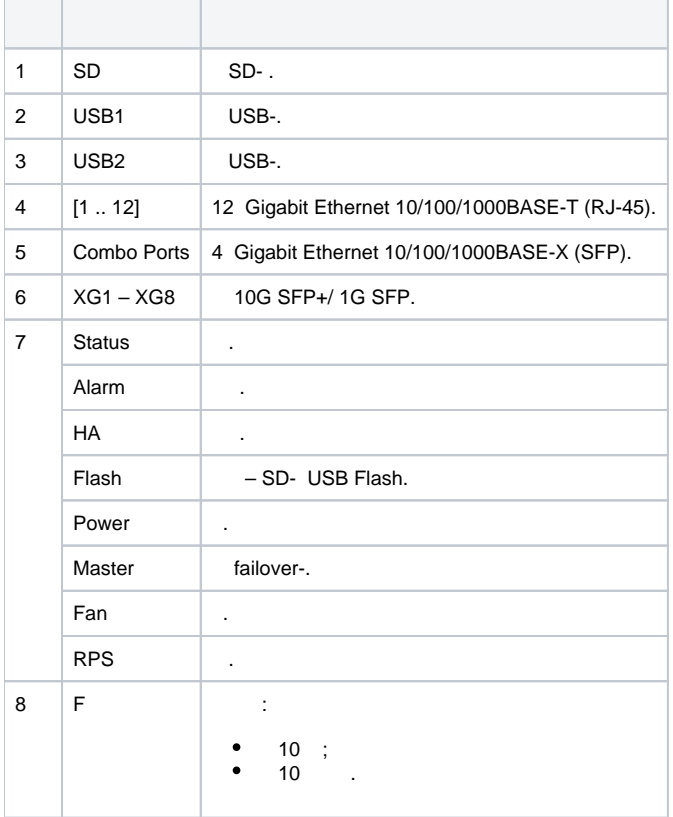

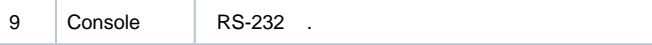

10.

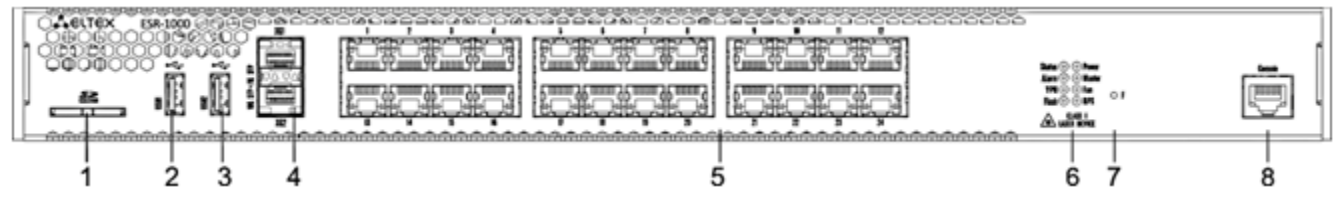

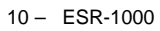

14 , , ESR-1000.

T.

 $14 - , \tESR-1000$ 

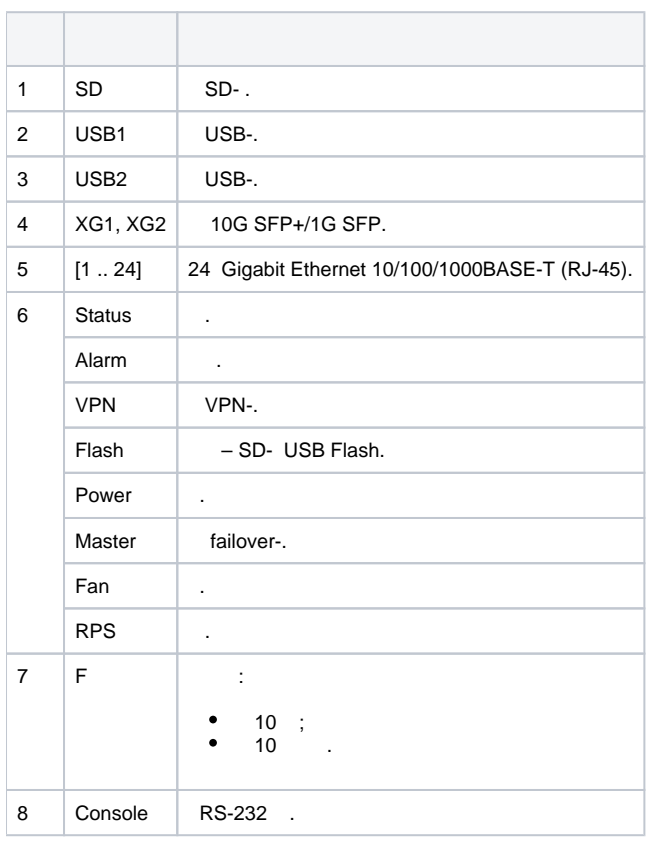

## **ESR-1200,1000**

ESR-1000 .

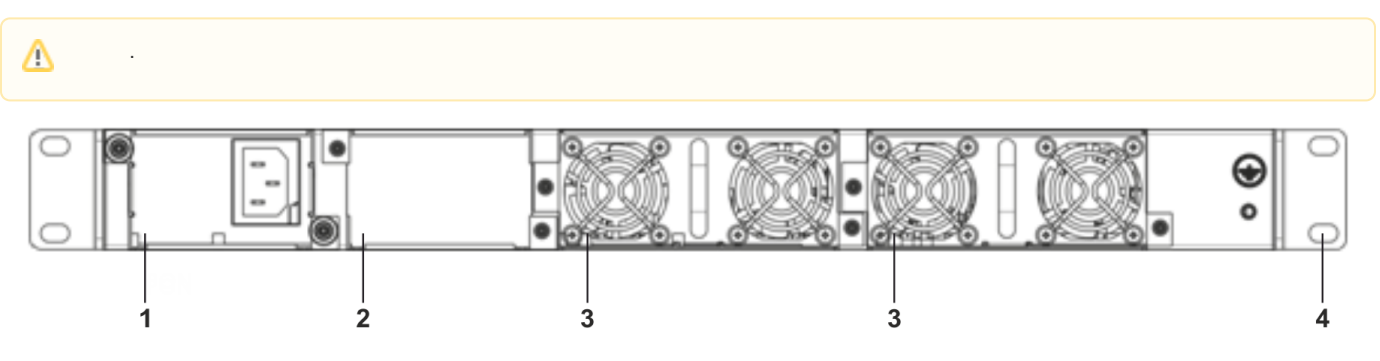

#### 11 – ESR-1000

 $15$ , .

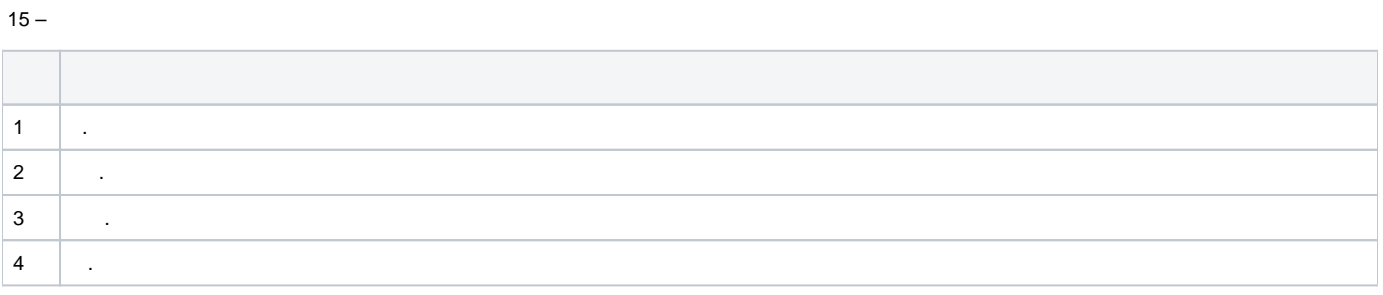

## **ESR-1200, ESR-1000**

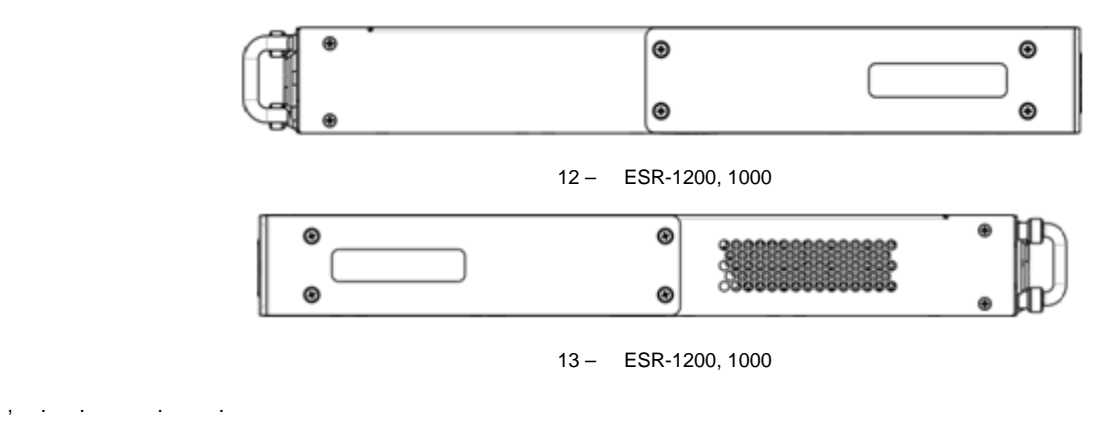

# <span id="page-15-0"></span> **ESR-200, ESR-100**

# **ESR-200, ESR-100**

ESR-200 14.

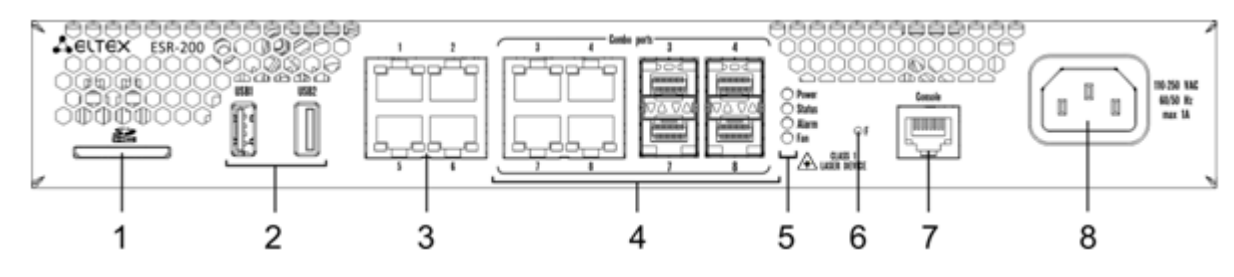

14 – ESR-200

## ESR-100 15.

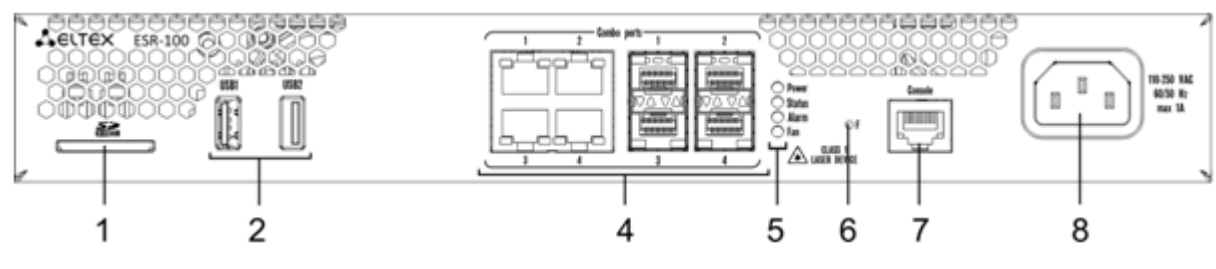

15 – ESR-100

16 , , ESR-200, ESR-100.

16 – , ESR-200, ESR-100

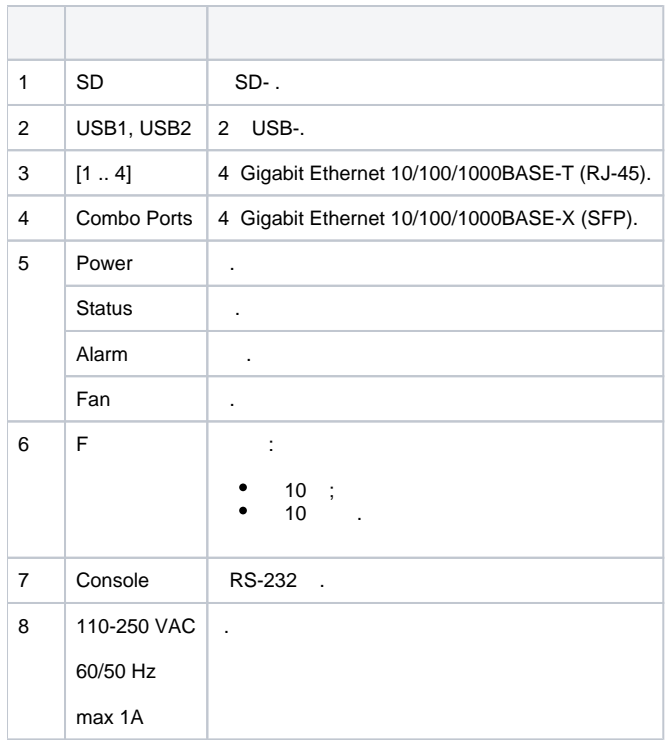

## **ESR-200, ESR-100**

ESR-200, ESR-100 16.

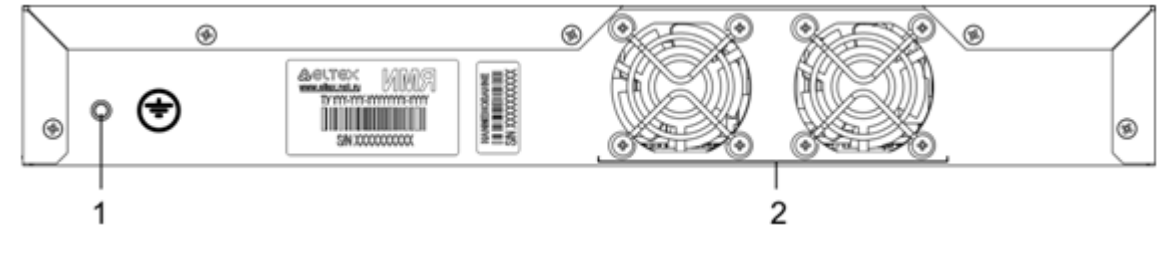

16 – ESR-200, ESR-100

17 , .

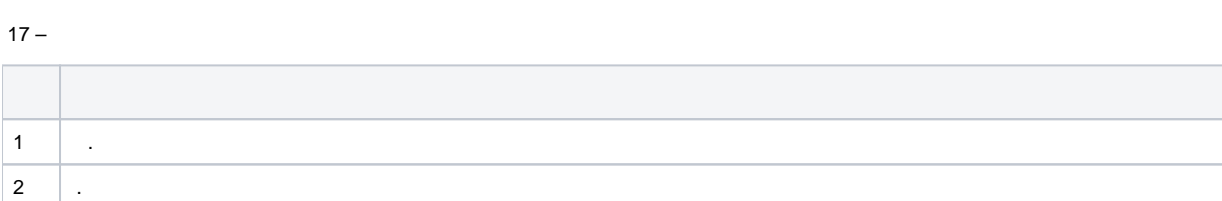

 **ESR-200, ESR-100**

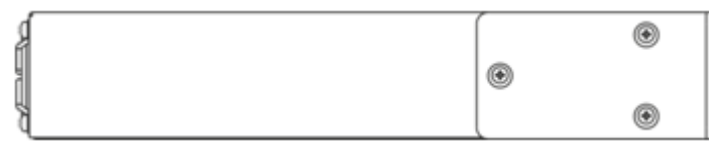

17 – ESR-200, ESR-100

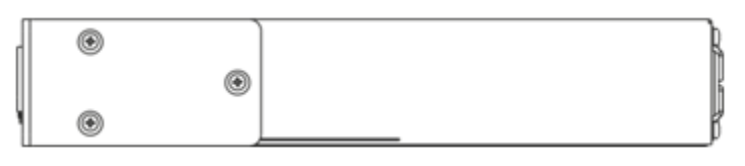

<span id="page-17-0"></span>19" , 1U.

## **ESR-21**

19.

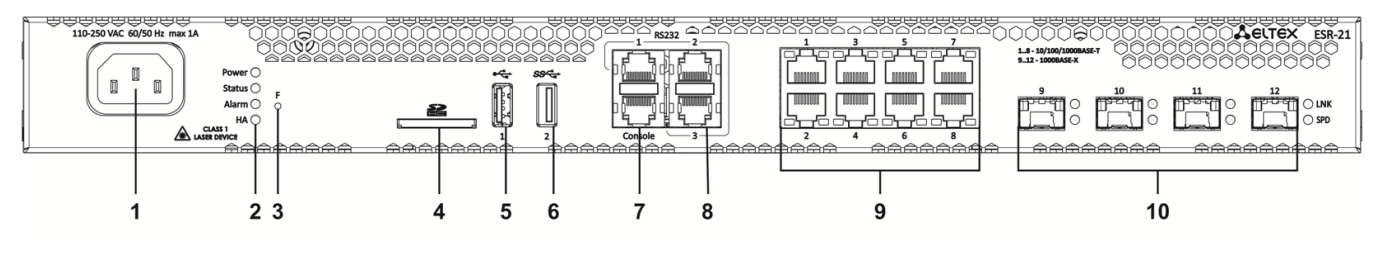

19 – ESR-21

## 18 , , ESR-21.

## 18 – , ESR-21

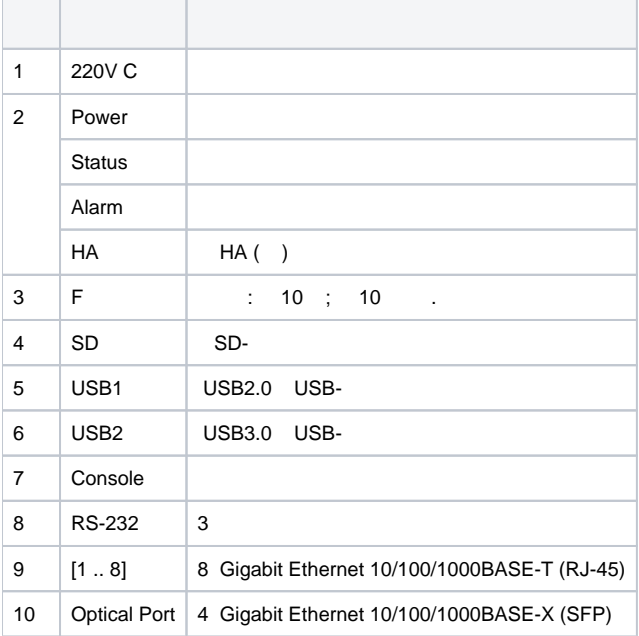

## **ESR-21**

ESR-21 20.

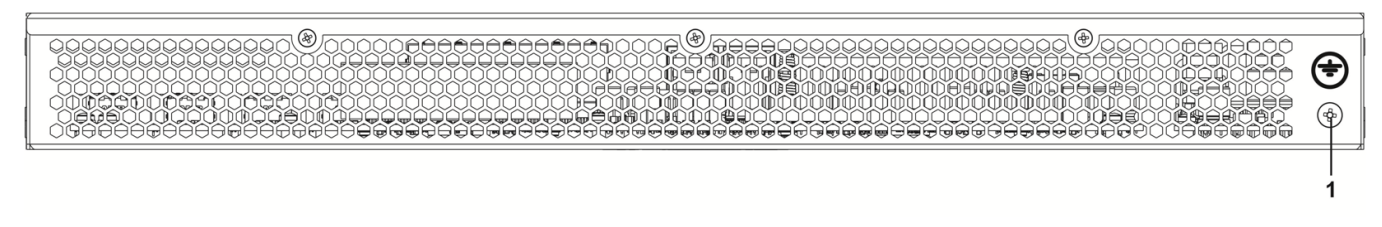

 $20 - ESR-21$ 

19 , .

 $19 -$ 

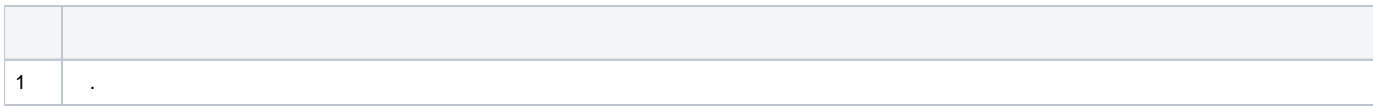

ESR-21 21 22.

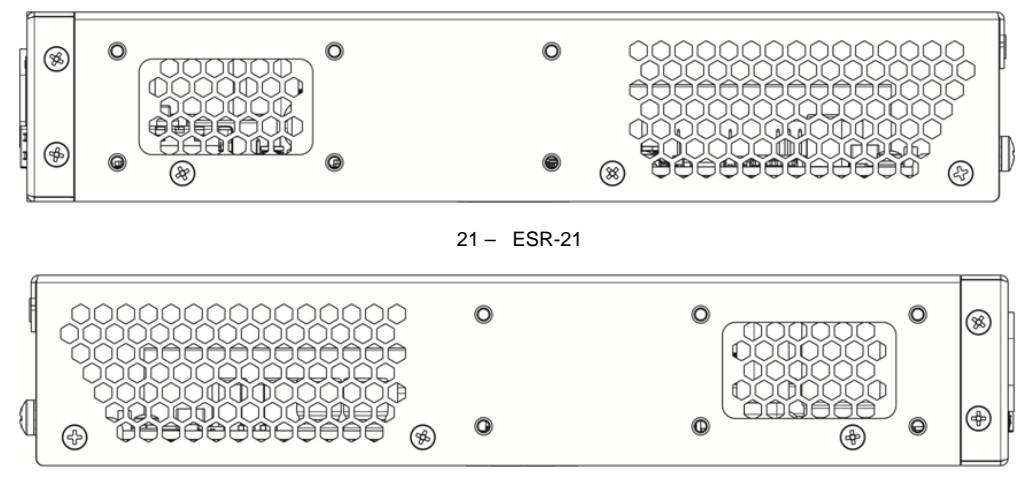

22 – ESR-21

## <span id="page-18-0"></span> **ESR-20**

19" , 1U.

## **ESR-20**

#### 23.

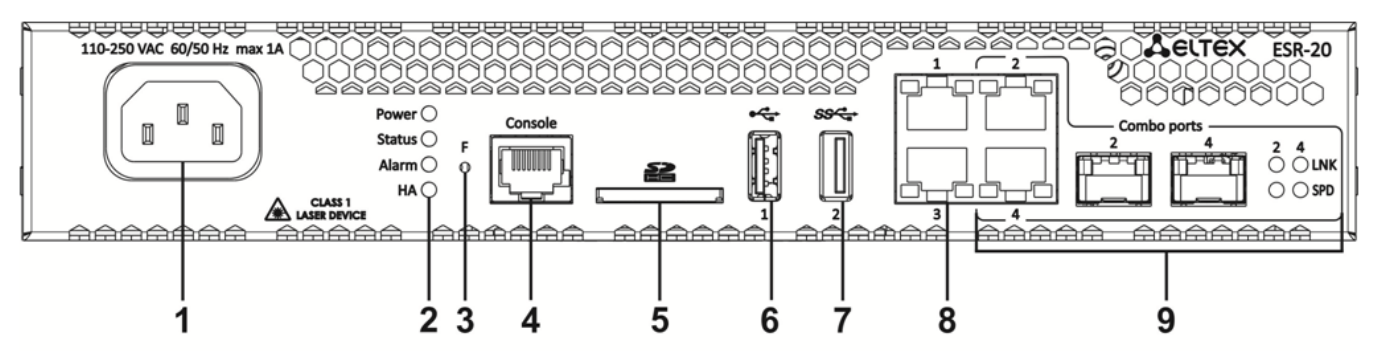

23 – ESR-20

## 20 , , ESR-20.

## $20 - , \quad$  ESR-20

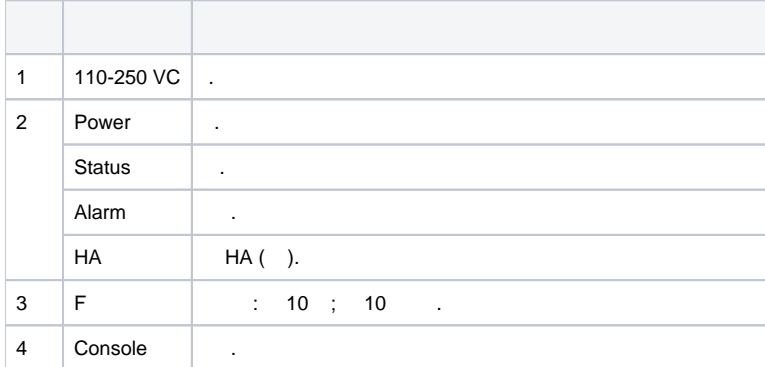

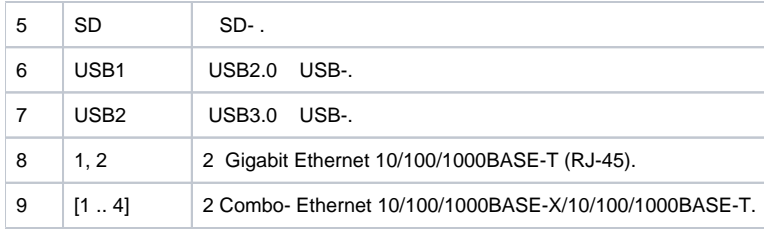

#### ESR-20 24.

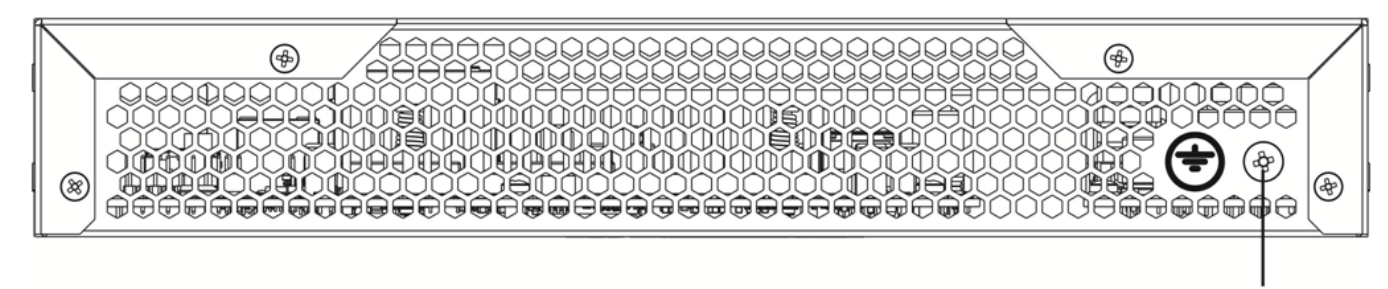

24 – ESR-20

1

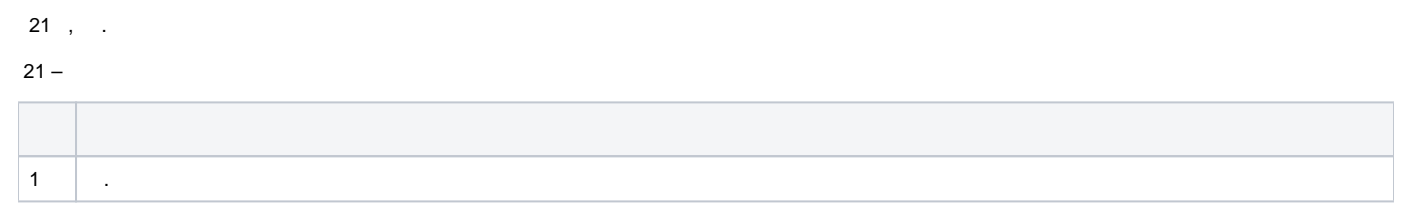

#### **ESR-20**

ESR-20 25 26.

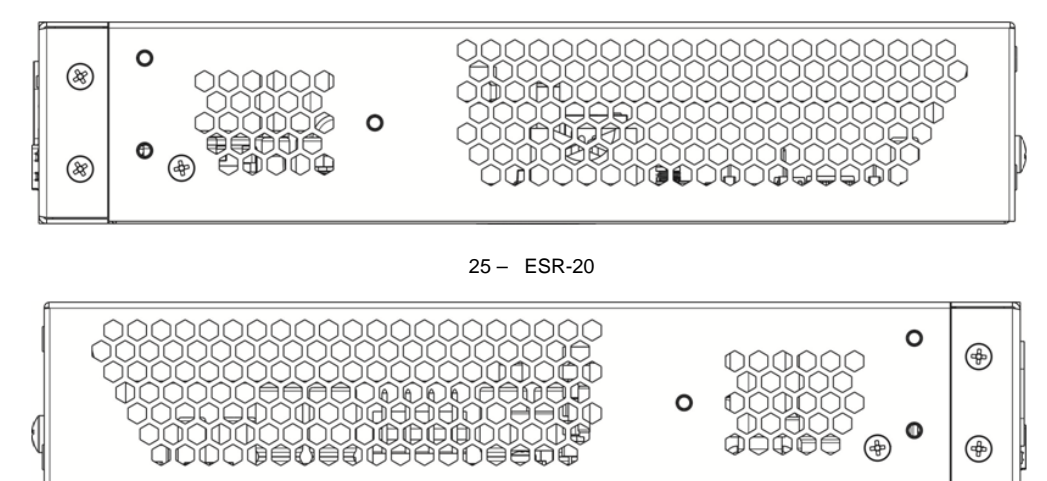

26 – ESR-20

## <span id="page-19-0"></span> **ESR-14VF, ESR-12VF**

19" , 1U.

#### **ESR-12VF, ESR-14VF**

27.

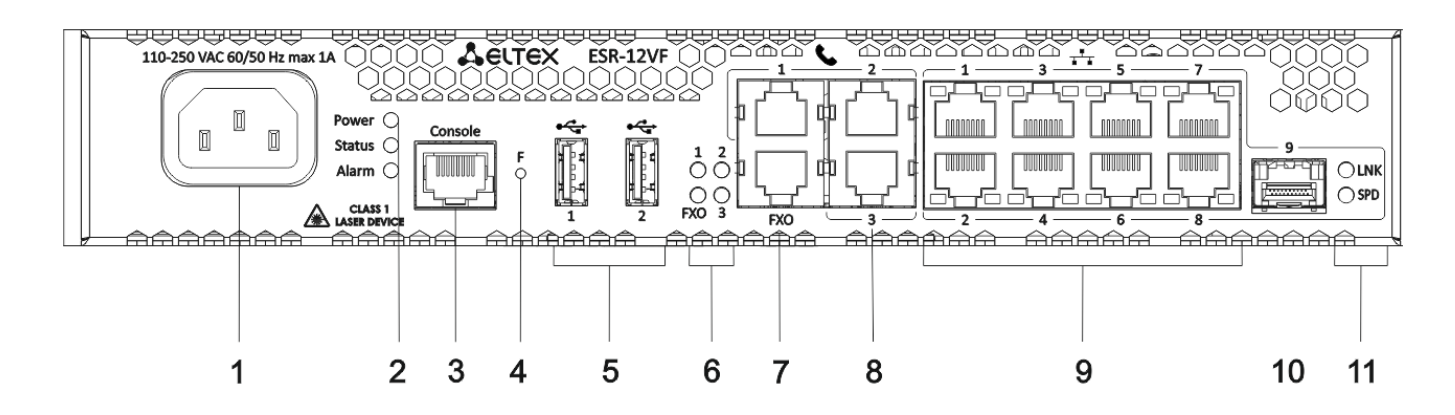

## **ESR-14VF, ESR-12VF**

- 22 , , ESR-12VF, ESR-14VF.
- 22 , ESR-12VF, ESR-14VF

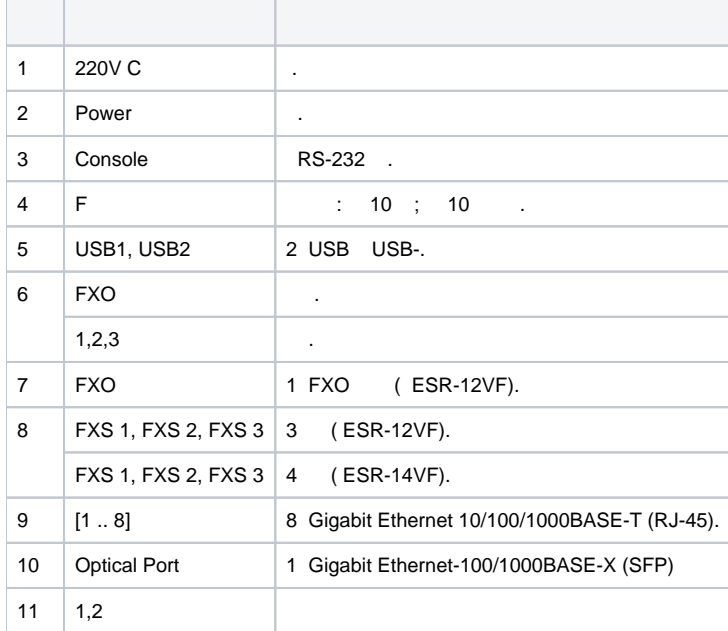

## **ESR-14VF, ESR-12VF**

ESR-12VF, ESR-14VF 28.

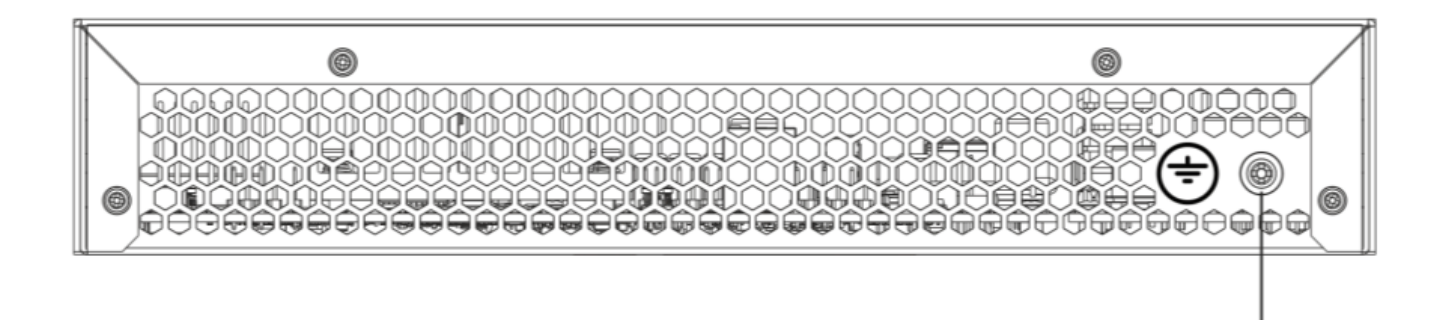

#### $23$ , .

 $23 -$ 

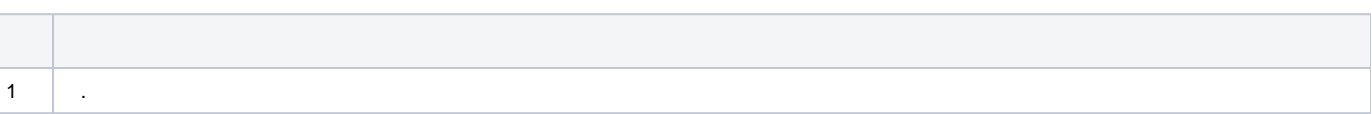

## ESR-12VF, ESR-14VF

ESR-12VF, ESR-14VF 29 30.

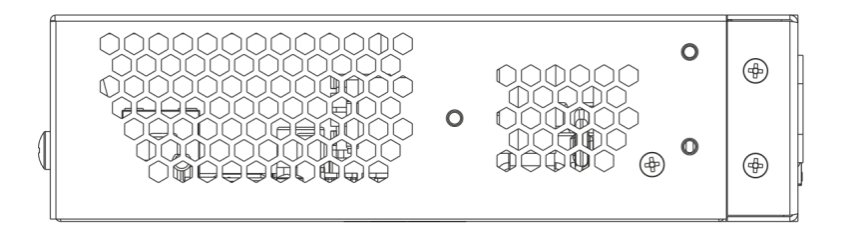

29 - ESR-12VF, ESR-14VF

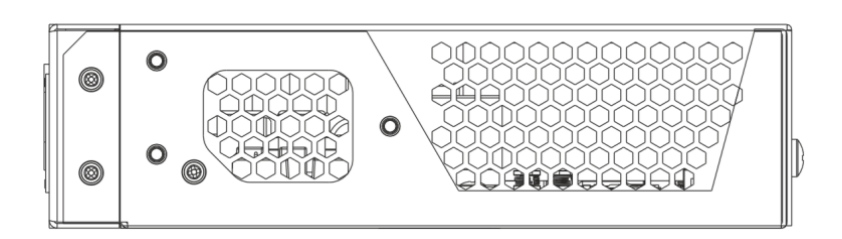

30 - ESR-12VF, ESR-14VF

#### <span id="page-21-0"></span>**ESR-12V**

19", 1U.

#### **ESR-12V**

 $31.$ 

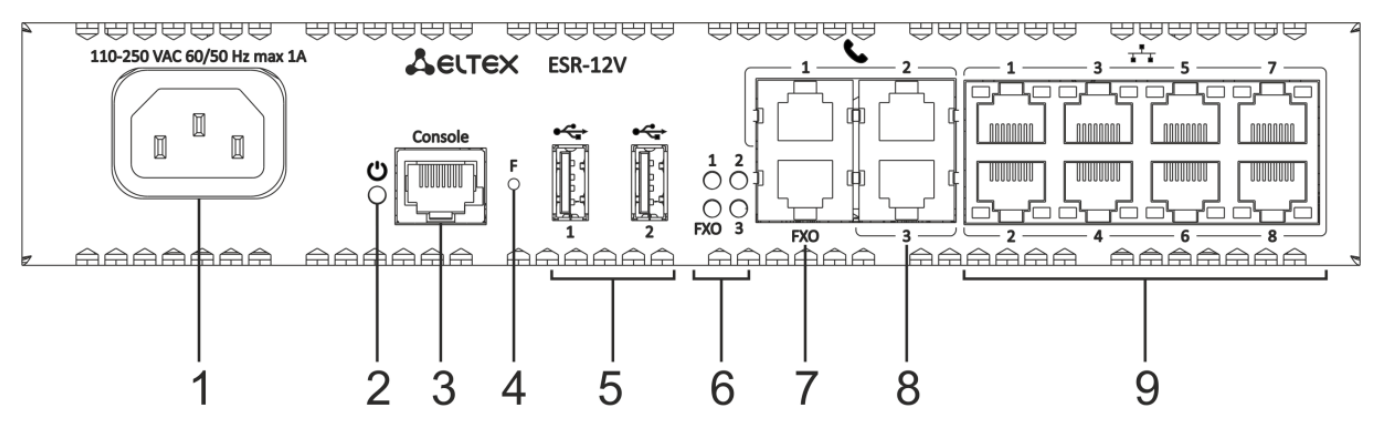

 $31 - ESR-12V$ 

24 , , ESR-12V.

 $24 -$ , ESR-12V

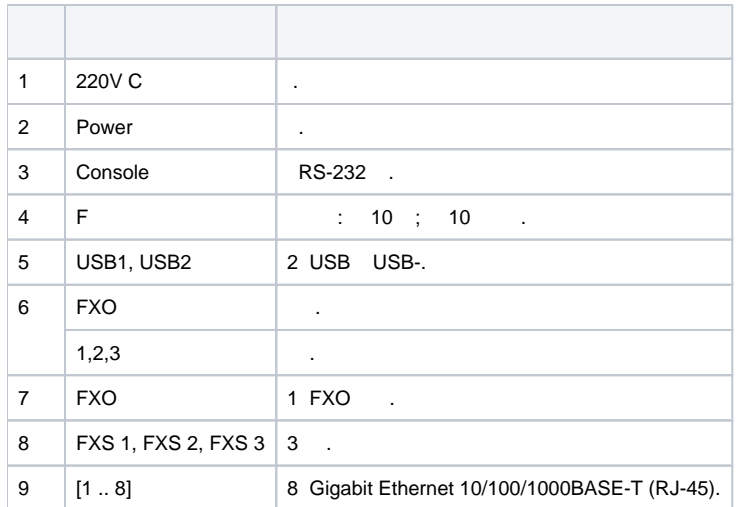

## **ESR-12V**

#### ESR-12V 32.

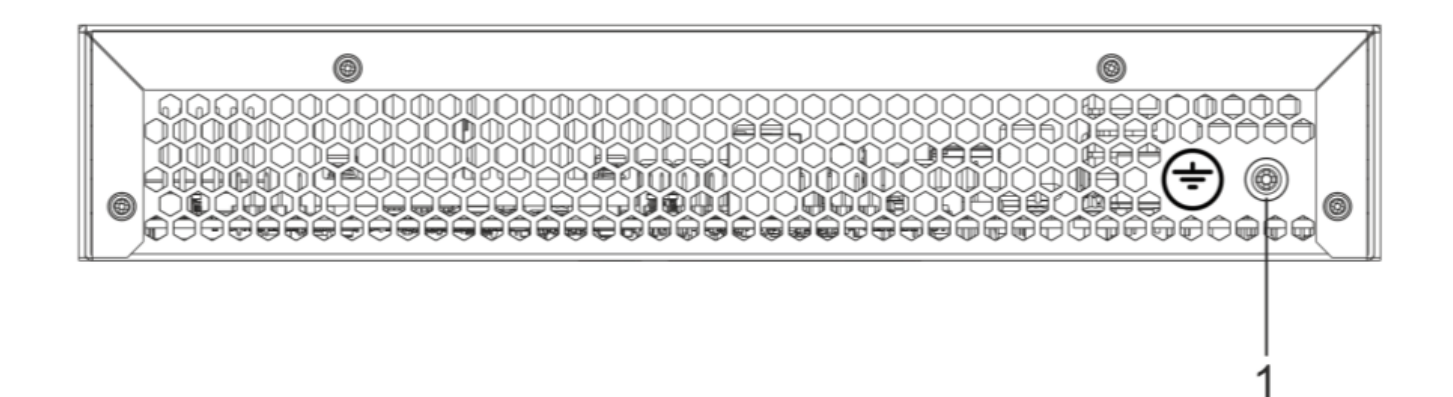

32 – ESR-12V

## 25 , .

#### $25 -$

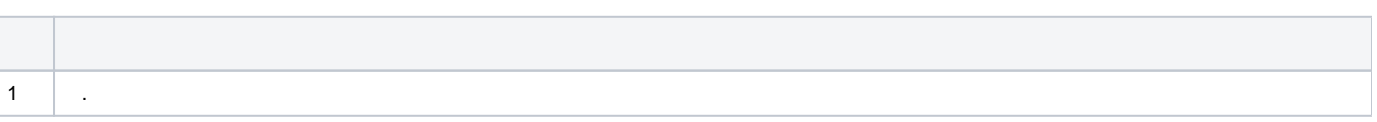

#### **ESR-12V**

ESR-12V 33 34.

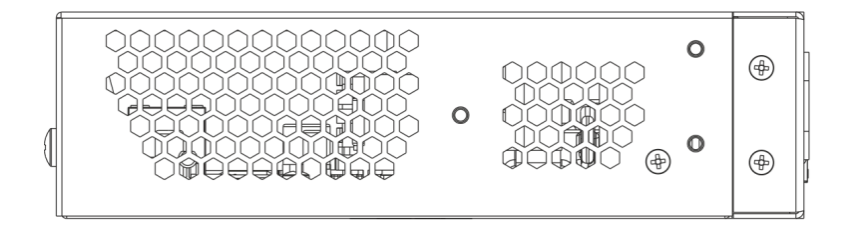

#### 33 – ESR-12V

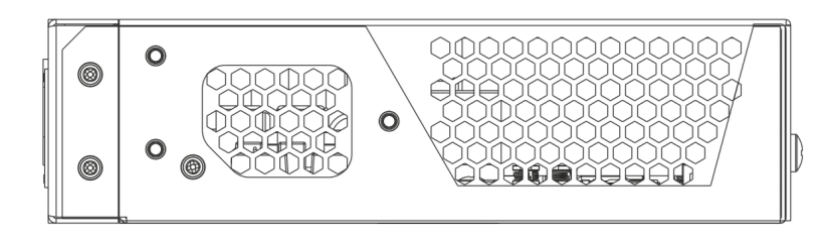

34 – ESR-12V

## <span id="page-23-0"></span> **ESR-10**

35.

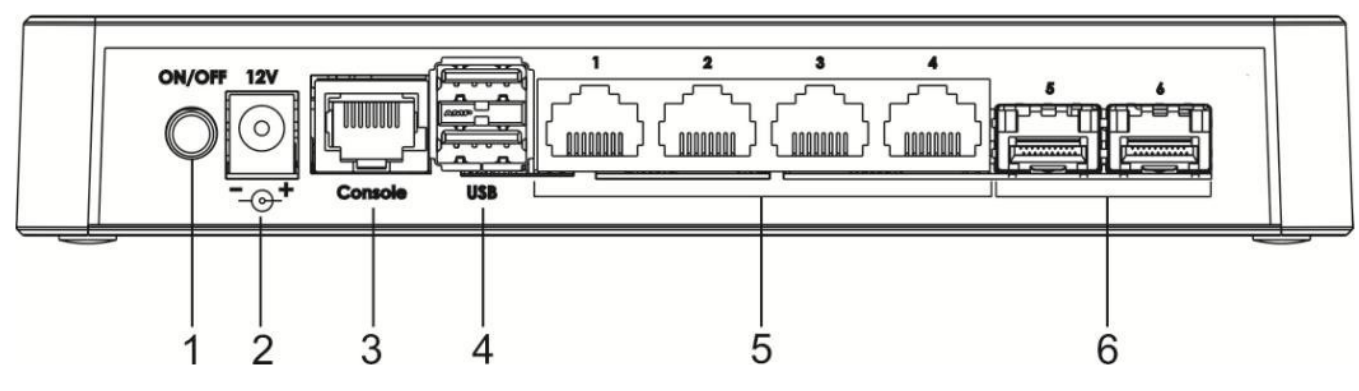

35 – ESR-10

#### 26 , , ESR-10.

## $26 - , \tESR-10$

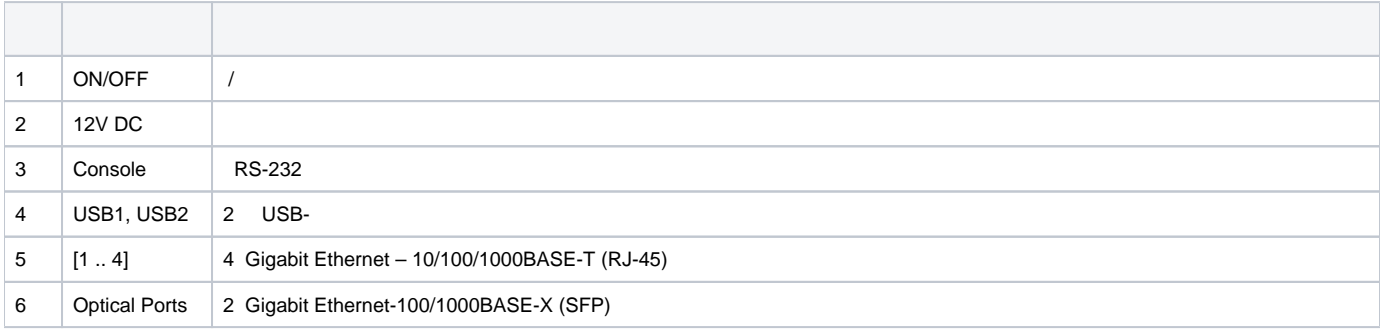

## **ESR-10**

ESR-10 36.

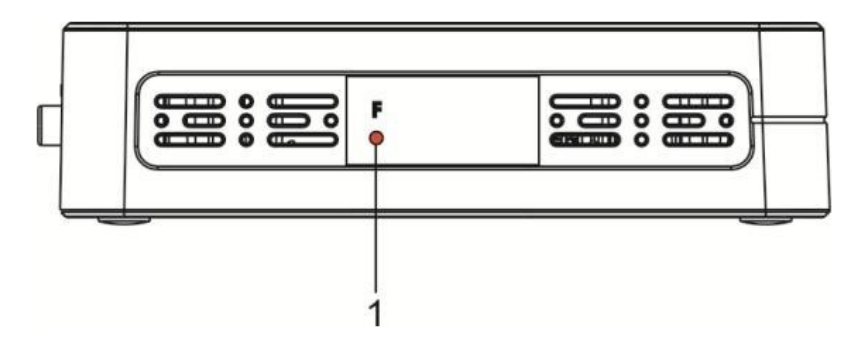

#### $27, . .$

## $27 -$

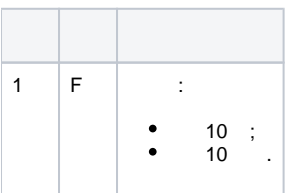

#### **ESR-10**

ESR-10 37.

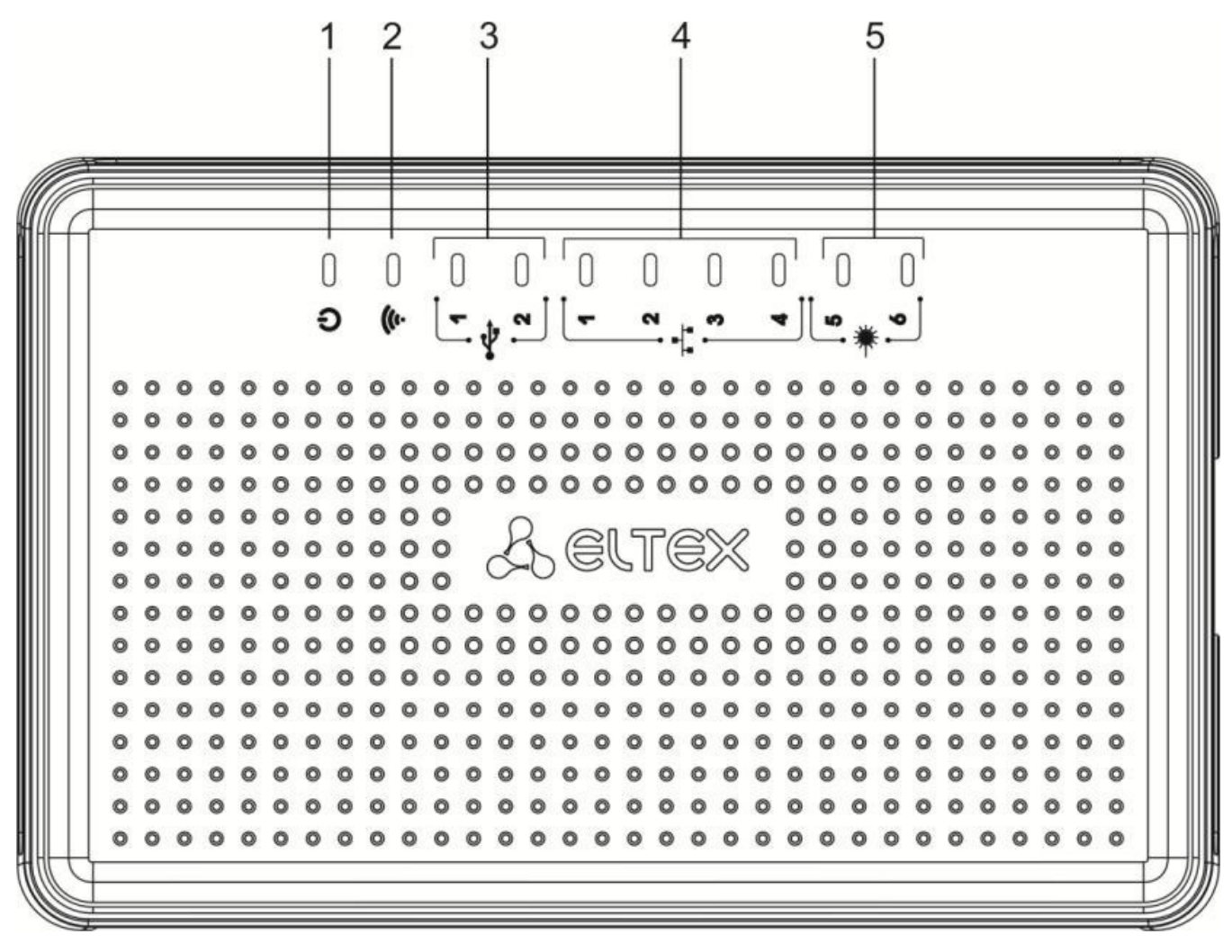

 $37 - ESR-10$ 

28, ESR-10.

 $28 -$ 

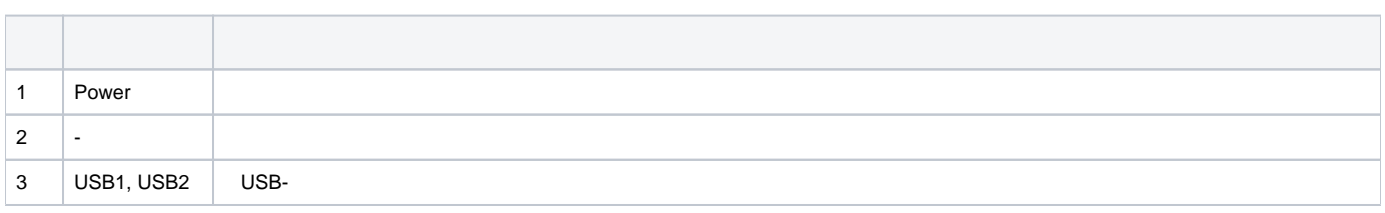

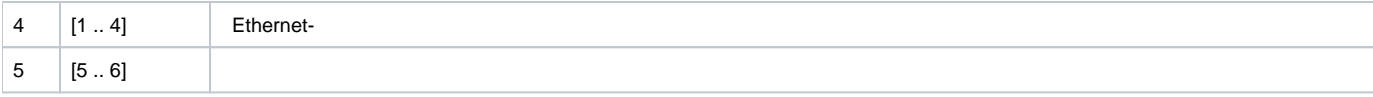

## <span id="page-25-0"></span> **ESR-1700, ESR-1510, ESR-1500, ESR-1200, ESR-1000**

Gigabit Ethernet – LINK/ACT SPEED . 38. SFP- RX/ACT TX/ACT 39. 29 30, .

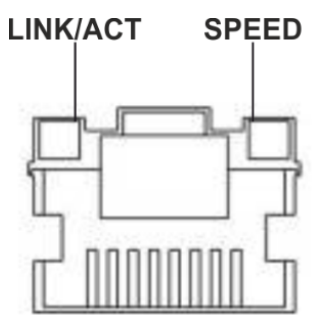

38 – RJ-45

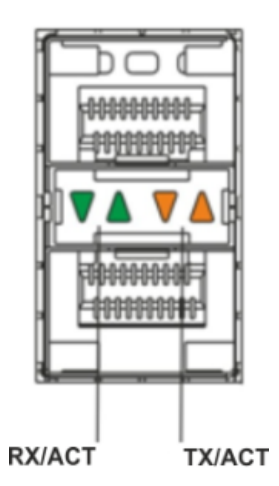

39 –

 $29 -$ 

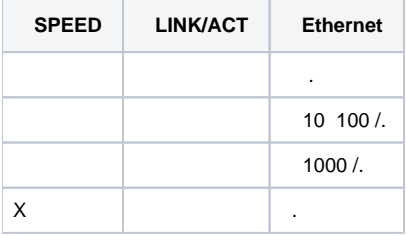

### 30 – SFP/SFP+

.

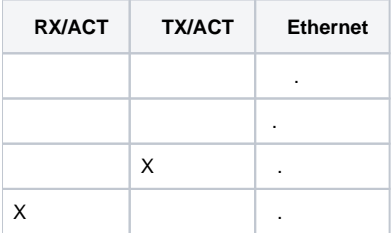

 $31 -$ 

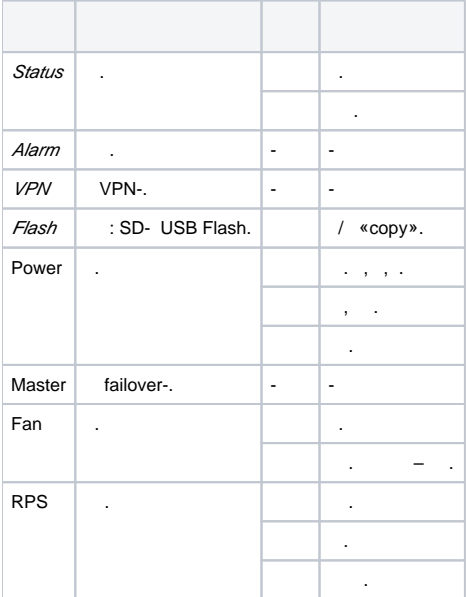

## **ESR-200/ESR-100**

Gigabit Ethernet SFP- - LINK/ACT SPEED . 38. SFP- 40. 32.

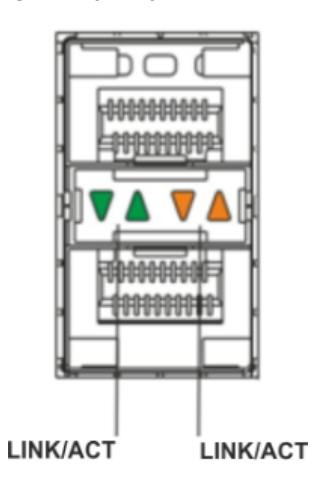

 $40 -$ 

## 32 – SFP-

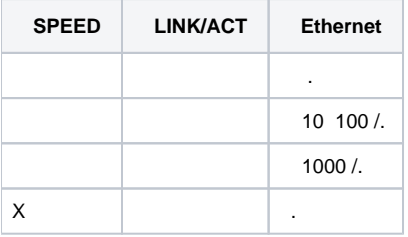

#### $33 -$

.

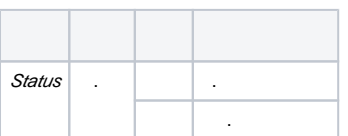

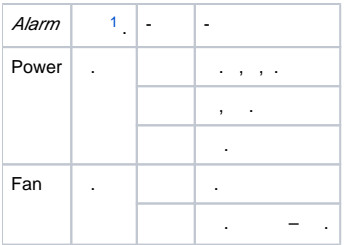

<span id="page-27-0"></span>1

## **ESR-21/ESR-20**

Gigabit Ethernet – LINK/ACT SPEED .

34 – SFP-

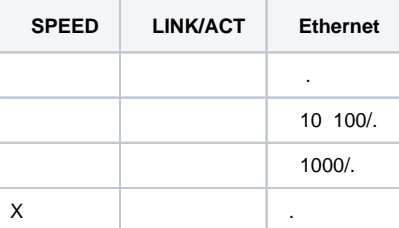

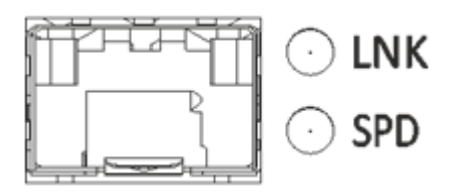

41 – SFP

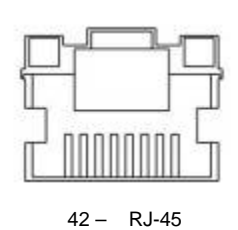

 $35 -$ 

.

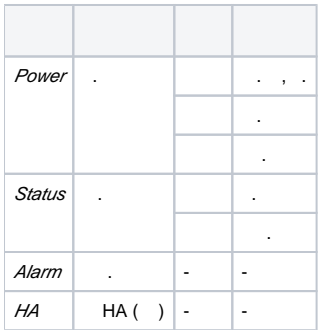

## **ESR-12V(F)**

Gigabit Ethernet – LINK/ACT SPEED .

36 – SFP-

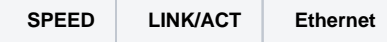

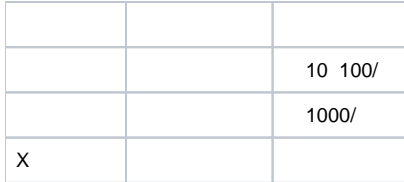

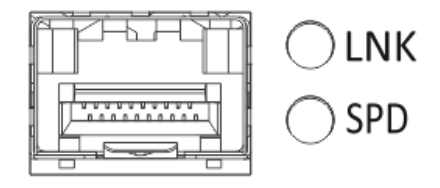

43 – SFP ( ESR-12VF, ESR-14VF)

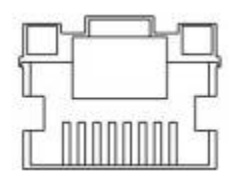

44 – RJ-45

 $37 -$ 

.

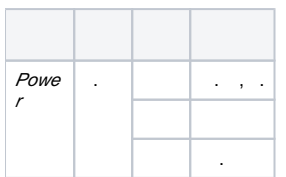

## **ESR-10**

Gigabit Ethernet SPEED .

38 –

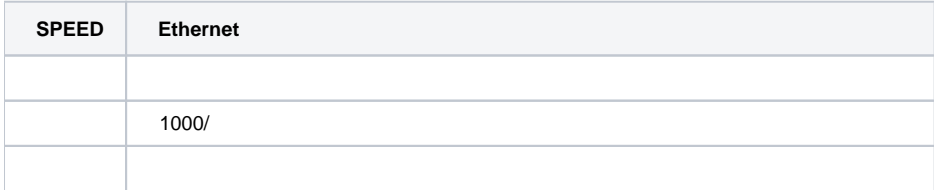

ESR-10 :

- ESR-10;
- 12;
- .

ESR-12V :

- ESR-12V;
- ; 19";
- $\bullet$  .

ESR-12VF :

- ESR-12VF;
- ; 19";
- .

#### ESR-14VF :

- ESR-14VF;
- ;
- 19"; .

#### ESR-20 :

- ESR-20;
	- ;
- 19"; .

## ESR-21 :

- ESR-21;
- ;
- 19"; .

## ESR-100 :

- ESR-100;
- ;
- 19"; .

## ESR-200 :

- ESR-200;
- ;
- 19"; .

#### ESR-1000 :

- ESR-1000;
- 19"; .
- ESR-1200 :
	- ESR-1200;
	- 19";
	- .

#### ESR-1500 :

- ESR-1500;
- 19";
- .

#### ESR-1510 :

- ESR-1510;
- 19";
- .

ESR-1700 :

- ESR-1700;
- 19";
- .

**ESR-1000, ESR-1200** (PM160-220/12 PM100-48/12). ESR-1500, ESR-1510 (PM160-220/12). ESR-1700 (PM350-220/12 PM350-48/12).

<span id="page-29-0"></span>SFP/SFP+-.

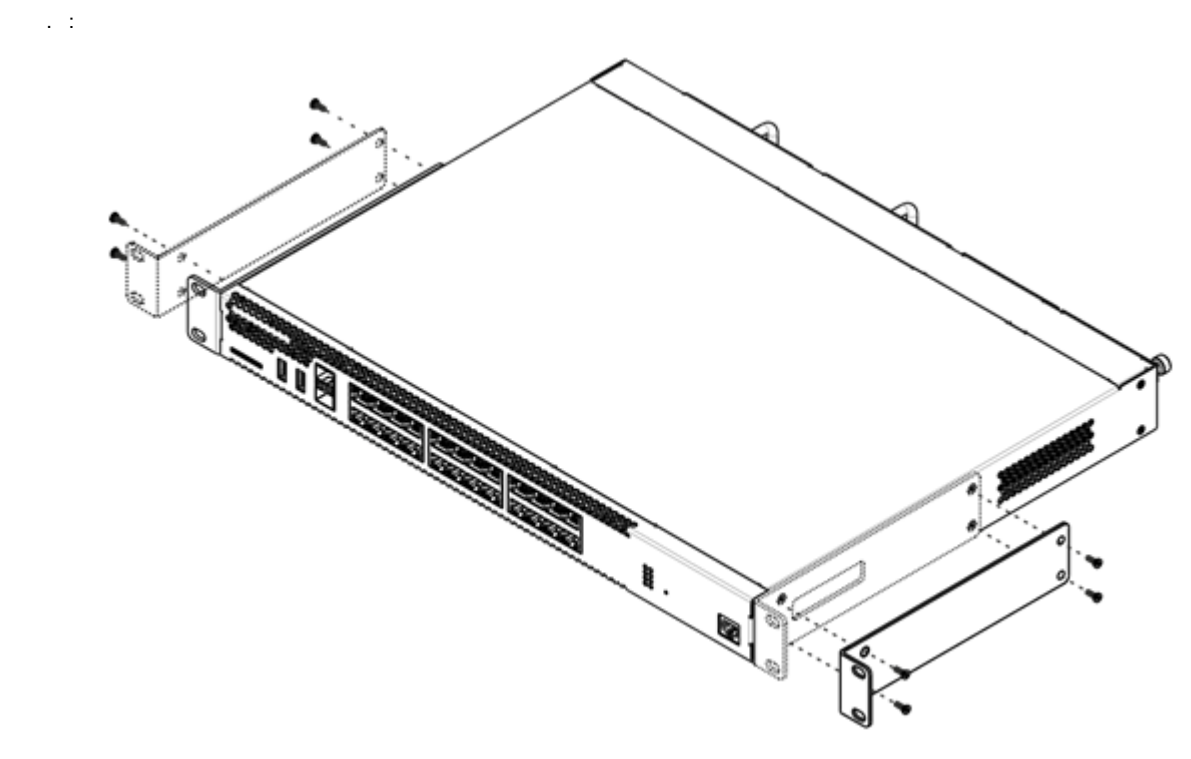

 $45 -$ 

1.<br>
2.<br>
3.  $1, 2$ .

<span id="page-30-0"></span> $\mathcal{L}^{\text{max}}_{\text{max}}$ 

 $\mathcal{L}^{\text{max}}_{\text{max}}$ 

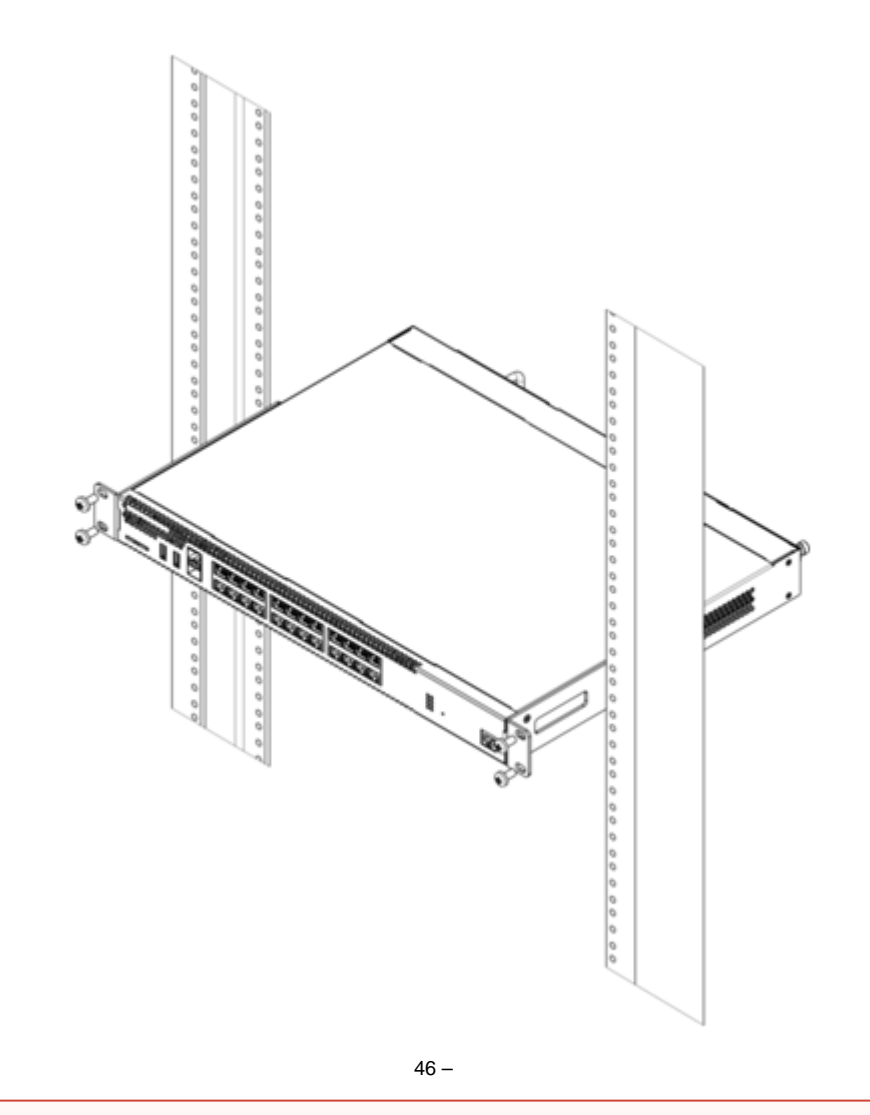

#### $\mathbb O$  $\gamma_{\rm c}$  $\alpha$  ,  $\beta$  ,  $\beta$  $\boldsymbol{\cdot}$

## ESR-1000, ESR-1200, ESR-1500, ESR-1510, ESR-1700

<span id="page-31-0"></span>ESR-1000/1200/1500/1510/1700 , , ,

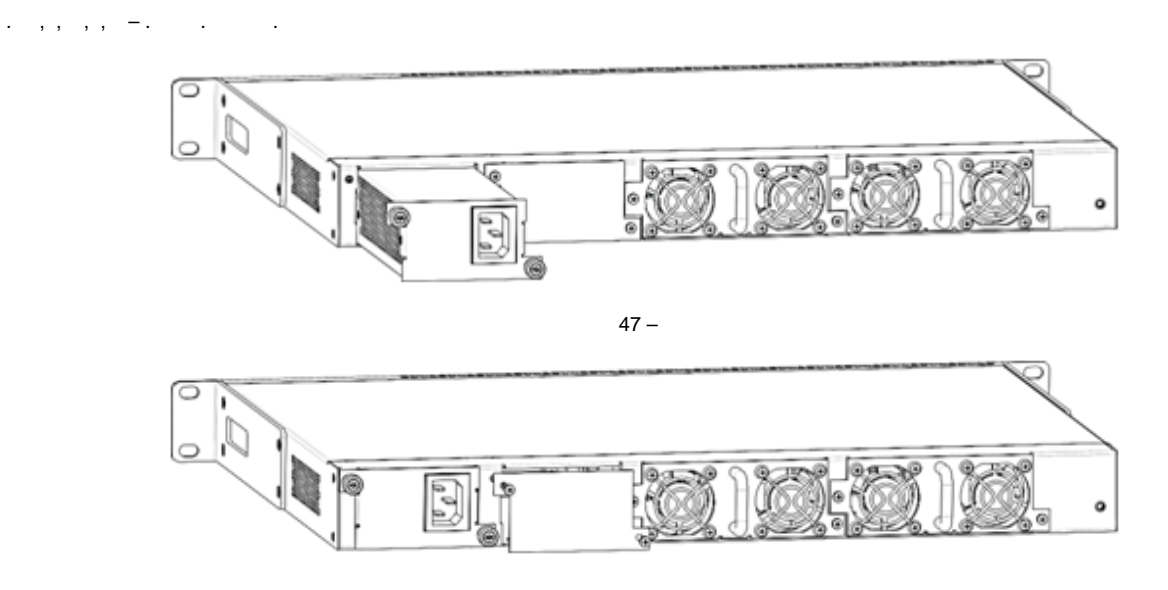

# $\mathbf{O}$

<span id="page-32-0"></span> $( . )$  $( . )$  , .

1. 2. 3. 4. , , . . (). , . . , . . , . . . . . . . . 12.  $1^2$ . .

## <span id="page-32-1"></span>SFP-

 $\triangle$ 

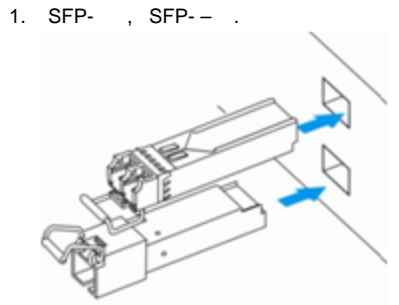

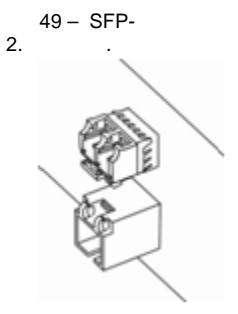

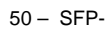

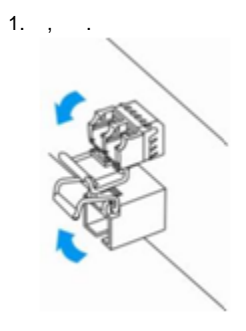

51 – SFP-

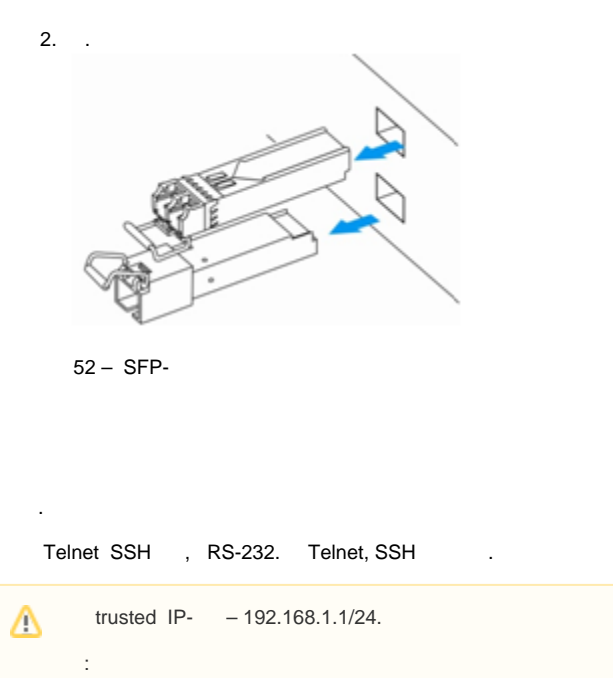

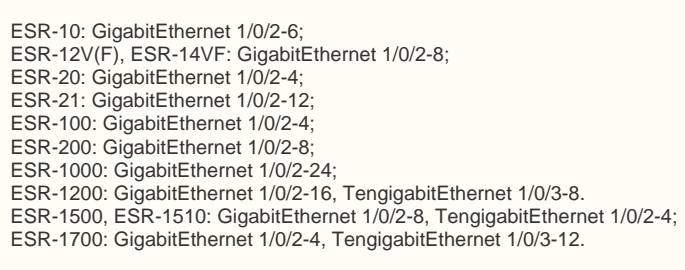

«admin» «password».

. , , , .

## (CLI)

<span id="page-33-0"></span>(Command Line Interface, CLI) –, , . , . Telnet, SSH (, HyperTerminal).

 , . , . . . ,  $\qquad$  – .  $\qquad$  .  $-$  . .

<span id="page-33-1"></span>. . .

39 –

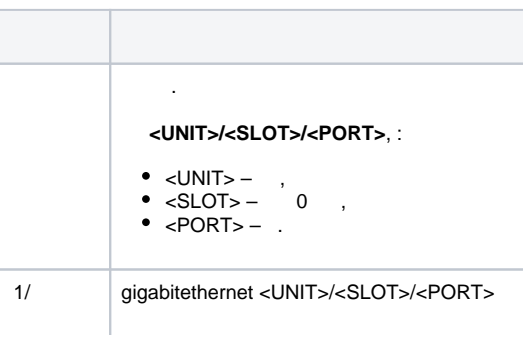

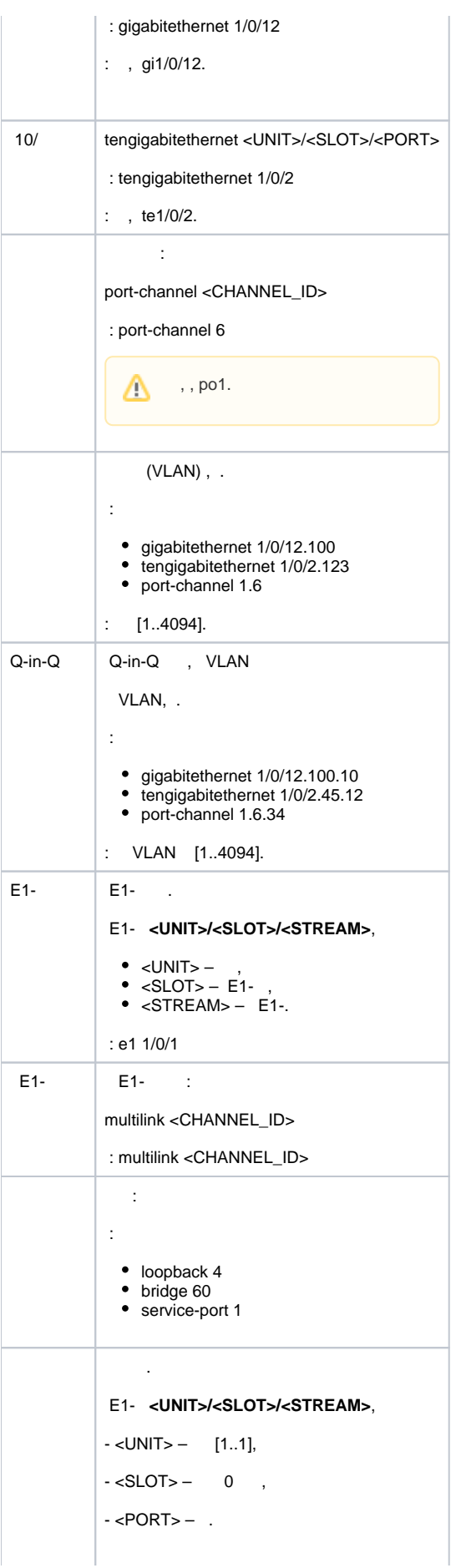

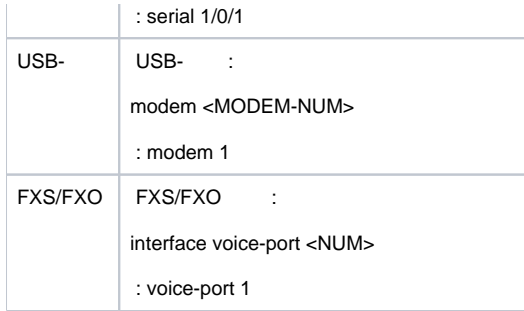

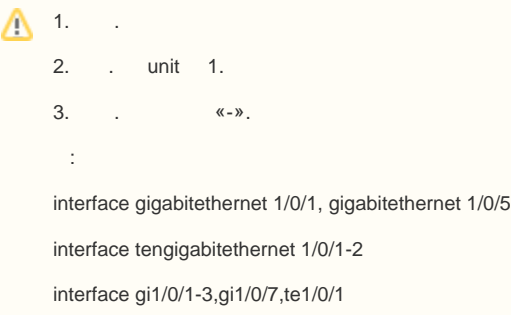

#### <span id="page-35-0"></span>. . .

 $40 -$ 

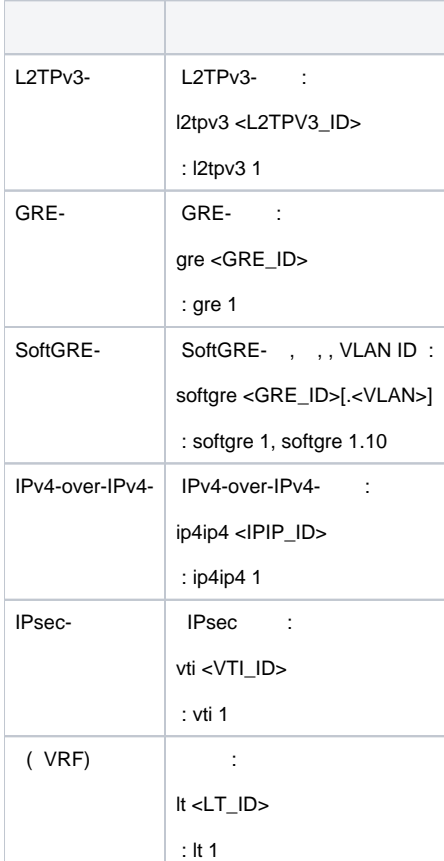

#### <span id="page-35-1"></span> $\Delta$ .

## <span id="page-36-2"></span><span id="page-36-0"></span>ESR

- <span id="page-36-1"></span>, . SNAT . , , .
- 2 «Trusted» «Untrusted» . :
- 1. «Untrusted» (WAN). DHCP- IP- .
	- :

ESR-10/12V: GigabitEthernet 1/0/1

ESR-12VF/ESR-14VF: GigabitEthernet 1/0/1; GigabitEthernet 1/0/9

ESR-20: GigabitEthernet 1/0/1

ESR-21: GigabitEthernet 1/0/1;

ESR-100/200: GigabitEthernet 1/0/1;

ESR-1000/1500/1510: GigabitEthernet 1/0/1, TengigabitEthernet 1/0/1-2;

ESR-1200/1700: GigabitEthernet 1/0/1, TengigabitEthernet 1/0/1, TengigabitEthernet 1/0/2.

2. «Trusted» L2- *Bridge 2*.<br>**Frusted**» (LAN). Telnet SSH, ICMP-, DHCP- IP- . «Untrusted» .

:

ESR-10: GigabitEthernet 1/0/2-6;

ESR-12V(F)/ESR-14VF: GigabitEthernet 1/0/2-8;

ESR-20: GigabitEthernet 1/0/2-4;

ESR-21: GigabitEthernet 1/0/2-12;

ESR-100: GigabitEthernet 1/0/2-4;

ESR-200: GigabitEthernet 1/0/2-8;

ESR-1000: GigabitEthernet 1/0/2-24;

ESR-1200: GigabitEthernet 1/0/2-16, TengigabitEthernet 1/0/3-8;

ESR-1500/1510: GigabitEthernet 1/0/2-8, TengigabitEthernet 1/0/3-4;

ESR-1700: GigabitEthernet 1/0/2-4, TengigabitEthernet 1/0/3-12.

L<sub>2</sub>- Bridge 1.

'admin'. .

Bridge 2 DHCP- IP- . Bridge 1 IP- 192.168.1.1/24. IP- . DHCP 192.168.1.2-192.168.1.254 255.255.255.0. Internet Source NAT.

 :  $41 -$ 

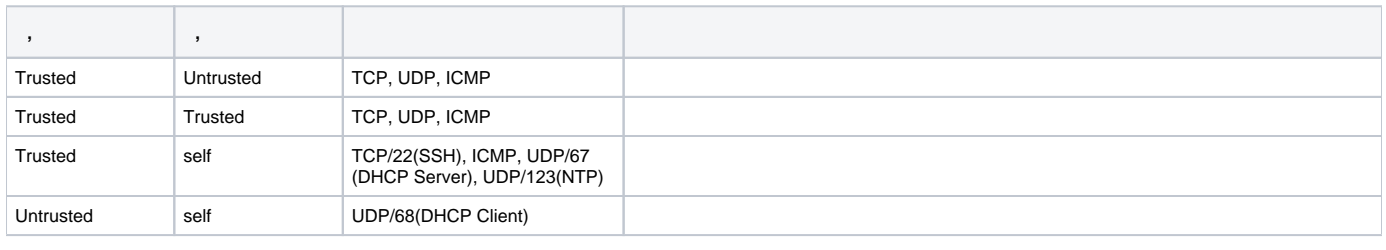

ወ

℗

## <span id="page-37-0"></span>ESR  $\sim 10^{11}$  km  $^{-1}$ ÷.  $\bullet$  IP- ( ) , ;  $\bullet$  ,  $(NAT, Firewall)$ .  $\ddot{\phantom{a}}$

<span id="page-37-1"></span> $\mathbb{C}^{\times}$ 

 $\odot$ 

#### **Ethernet**

ESR. Δ  $\sim$   $\sim$ 

 $(-)$ , « Trusted », , .

DHCP- IP- 192.168.1.0/24.

 $\sim 10$ 

IP- -, , , 192.168.1.1, 192.168.1.0/24.

## **RS-232**

RJ-45/DBF9, , «Console» RS-232.

(, HyperTerminal Minicom) . VT100.

RS-232:

: 115200 /  $\cdot$  8  $\frac{1}{2}$  1  $\ddot{\gamma}$ 

<span id="page-37-2"></span> $\hat{f}_{\rm{max}}=1$ 

esr# commit Configuration has been successfully committed

## $\left\vert \mathbf{m}\right\rangle =\left\vert \mathbf{m}\right\rangle$  .

 $est$ # confirm Configuration has been successfully confirmed

""  $-600$  . :

esr(config)# system config-confirm timeout <TIME>

<span id="page-37-3"></span> $\epsilon$ TIME>-, [120..86400].

 $\ddot{\cdot}$ 

- $\bullet$ «admin».
- $\bullet$ (Hostname).  $\bullet$
- $\bullet$  $\mathcal{L}$
- 
- $\bullet$

#### «admin»

«admin».

techsupport ; remote - RADIUS, TACACS+, LDAP; admin, techsupport, remote . . .

#### «admin» :

esr# configure esr(config)# username admin esr(config-user)# password <new-password> esr(config-user)# exit

#### $-$  , , ,  $-$  :

esr(config)# username <name>  $\texttt{esr}(\texttt{config-user})\texttt{\#}$  password <password> esr(config-user)# privilege <privilege> esr(config-user)# exit

1-9 , 10-14 , 15 , .

#### «fedor» c «12345678» 15 «ivan» «password» 1:

```
esr# configure
esr(config)# username fedor
esr(config-user)# password 12345678
esr(config-user)# privilege 15
esr(config-user)# exit
esr(config)# username ivan
esr(config-user)# password password
\texttt{esr}(\texttt{config-user})\texttt{\#} privilege 1
esr(config-user)# exit
```
1-9 , 10-14 , 15 , .

#### «fedor» c «12345678» 15 «ivan» «password» 1:

esr# configure esr(config)# username fedor esr(config-user)# password 12345678 esr(config-user)# privilege 15 esr(config-user)# exit

esr(config)# username ivan esr(config-user)# password password  $\text{esr}(\text{config-user})$ # privilege 1 esr(config-user)# exit

 $\pm$ 

esr# configure esr(config)# hostname <new-name>

, <new-name>.

 $, -IP-,$ 

IP- GigabitEthernet 1/0/2.150 VLAN 150.

 $\overline{\mathbb{F}}$ 

- IP- $-192.168.16.144$ ;
- $-255.255.255.0;$
- $IP-$  192.168.16.1.

```
esr# configure
esr(config)# interface gigabitethernet 1/0/2.150
\text{esr}(\text{config-subif})# ip address 192.168.16.144/24
\texttt{esr}(\texttt{config-subif})\texttt{\# exit}esr(config)# ip route 0.0.0.0/0 192.168.16.1
```
 $\hat{f}_{\rm{max}}$  ,  $\hat{f}_{\rm{max}}$ 

esr# show ip interfaces IP address Interface Type -------192.168.16.144/24 gigabitethernet 1/0/2.150 static

. IP- DHCP, DHCP.

#### , IP- DHCP- GigabitEthernet 1/0/10:

```
esr# configure
esr(config)# interface gigabitethernet 1/0/10
esr(config-if)# ip address dhcp
\text{esr}(\text{config-if})# exit
```
 $\hat{f}_{\rm{max}}=f_{\rm{max}}=1$ 

```
esr# show ip interfaces
```
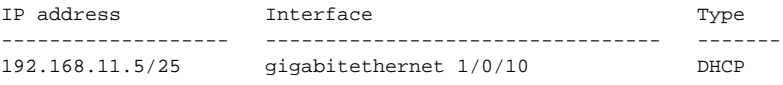

```
Telnet SSH «trusted». , , , firewall.
• source-zone - , ;
```

```
• self – , \qquad .
```
 $\cdot$ 

esr# configure esr(config)# security zone-pair <source-zone> self esr(config-zone-pair)# rule <number> esr(config-zone-rule)# action permit esr(config-zone-rule)# match protocol tcp esr(config-zone-rule)# match source-address <network object-group> esr(config-zone-rule)# match destination-address <network object-group> esr(config-zone-rule)# match destination-port <service object-group> esr(config-zone-rule)# enable esr(config-zone-rule)# exit esr(config-zone-pair)# exit

#### «untrusted» IP- 132.16.0.5-132.16.0.10 IP- 40.13.1.22 SSH:

```
esr# configure
esr(config)# object-group network clients
esr(config-addr-set)# ip address-range 132.16.0.5-132.16.0.10
esr(config-addr-set)# exit
esr(config)# object-group network gateway
esr(config-addr-set)# ip address-range 40.13.1.22
esr(config-addr-set)# exit
esr(config)# object-group service ssh
esr(config-port-set)# port-range 22
esr(config-port-set)# exit
esr(config)# security zone-pair untrusted self
esr(config-zone-pair)# rule 10
esr(config-zone-rule)# action permit
esr(config-zone-rule)# match protocol tcp
esr(config-zone-rule)# match source-address clients
esr(config-zone-rule)# match destination-address gateway
esr(config-zone-rule)# match destination-port ssh
esr(config-zone-rule)# enable
esr(config-zone-rule)# exit
esr(config-zone-pair)# exit
```
<span id="page-40-1"></span><span id="page-40-0"></span>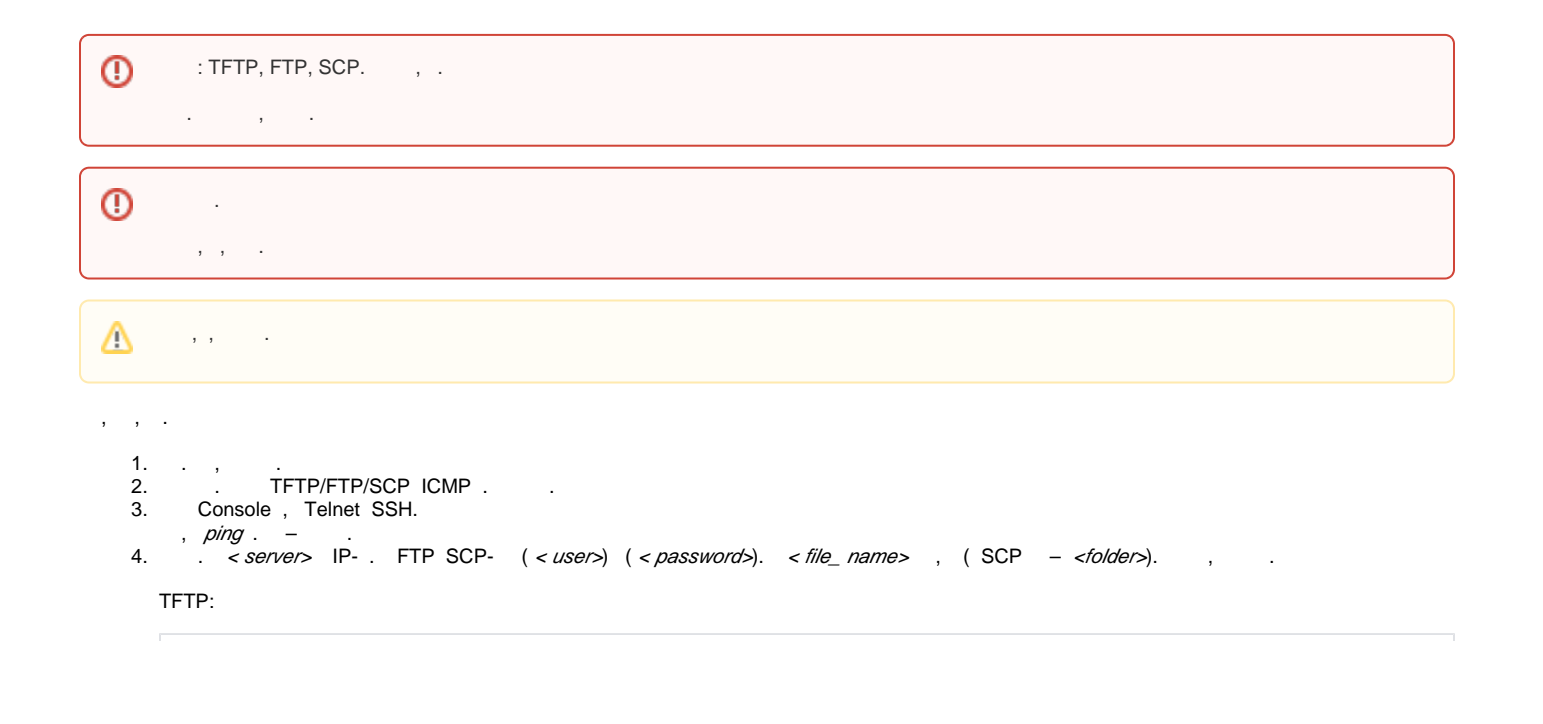

```
esr# copy tftp://<server>:/<file_name> system:firmware
```
#### FTP:

esr# copy ftp://[<user>[:<password>]@]<server>:/<file\_name> system:firmware

#### SCP:

esr# scp://[<user>[:<password>]@]<server>://<folder>/<file\_name> system:firmware

#### SCP:

esr# scp://adm:password123@192.168.16.168://home/tftp/firmware system:firmware

5. , . *show bootvar* , .

```
esr# show bootvar
Image Version Date Status After reboot 
----- -------------- -------------------- ------------ ------------ 
1 1.0.7 build 141[f812808] date 18/02/2015 time Active *
                           16:12:54 
2 1.0.7 build 141[f812808] date 18/02/2015 time Not Active
                           16:12:54
```
esr# boot system image-[1|2]

```
6. (U-Boot) . < server> IP- . FTP SCP- ( < user>) ( < password>).  <file_ name> , ( SCP – <folder>).  , . .
 TFTP:
```
esr# copy tftp://<server>:/<file\_name> system:boot

FTP:

esr# copy ftp://<server>:/<file\_name> system:boot

SCP:

esr# copy scp://[<user>[:<password>]@]<server>://<folder>/<file\_name> system:boot

<span id="page-41-0"></span>:

1. U-Boot, **<Esc>**.

```
Configuring PoE...
distribution 1 dest_threshold 0xa drop_timer 0x0
Configuring POE in bypass mode
NAE configuration done!
initializing port 0, type 2.
initializing port 1, type 2.
SMC Endian Test:b81fb81f
```

```
nae-0, nae-1
 ======Skip: Load SYS UCORE for old 8xxB1/3xxB0 revision on default.
Hit any key to stop autoboot: 2
```
#### 2.  $IP-TFTP-$

```
BRCM. XLP316Lite Rev B0.u-boot# setenv serverip 10.100.100.1
 1.5 : BRCM.XLP316Lite Rev B0.u-boot# serverip 10.100.100.1
```
#### $3.$  IP-:

```
BRCM.XLP316Lite Rev B0.u-boot# setenv ipaddr 10.100.100.2
 1.5 : BRCM.XLP316Lite Rev B0.u-boot# ipaddr 10.100.100.2
```
 $\overline{4}$ TFTP-:

1.5 : BRCM.XLP316Lite Rev B0.u-boot# firmware\_file firmware

#### $5<sub>1</sub>$ «saveeny»

6.

BRCM.XLP316Lite Rev B0.u-boot# run tftp\_update\_image1

```
Using nae-0-3 device
TFTP from server 10.100.100.1; our IP address is 10.100.100.2
Filename 'esr1000/firmware'.
Load address: 0xa8000000600000000
Loading: TftpStart:TftpTimeoutMsecs = 10000, TftpTimeoutCountMax = 6
**************************
done
Bytes transferred = 64453909 (3d77d15 hex)
Device 0: MT29F8G08ABBCAH4 ... is now current device
NAND erase: device 0 offset 0x1440000, size 0x6400000
Bad block table found at page 262080, version 0x01
Bad block table found at page 262016, version 0x01
Erasing at 0x7800000 -- 1895825408% complete..
\bigcapK
NAND write: device 0 offset 0x1440000, size 0x6400000
104857600 bytes written: OK
```
 $7.$  :

BRCM.XLP316Lite Rev B0.u-boot# run set\_bootpart\_1

1.5 : BRCM.XLP316Lite Rev B0.u-boot# boot\_system image1

BRCM.XLP316Lite Rev B0.u-boot# reset

## <span id="page-42-0"></span>(U-Boot)

 $\ddot{\phantom{a}}$ 

NAND. flash.

, , «version» CLI U-Boot,  $\sim$  1

BRCM.XLP316Lite Rev B0.u-boot# version

BRCM.XLP.U-Boot:1.1.0.47 (29/11/2016 - 19:00:24)

#### $1.$ U-Boot, <Esc>.

```
Configuring PoE...
distribution 1 dest_threshold 0xa drop_timer 0x0
Configuring POE in bypass mode
NAE configuration done!
initializing port 0, type 2.
initializing port 1, type 2.
SMC Endian Test:b81fb81f
nae-0, nae-1
 =======Skip: Load SYS UCORE for old 8xxB1/3xxB0 revision on default.
Hit any key to stop autoboot: 2
```
2.  $IP-TFTP-$ :

BRCM.XLP316Lite Rev B0.u-boot# setenv serverip 10.100.100.1

1.5 : BRCM.XLP316Lite Rev B0.u-boot# serverip10.100.100.2  $3.$  IP-:

BRCM.XLP316Lite Rev B0.u-boot# setenv ipaddr 10.100.100.2

1.5 : BRCM.XLP316Lite Rev B0.u-boot# ipaddr 10.100.100.2  $\overline{4}$ TFTP-

1.5 : BRCM.XLP316Lite Rev B0.u-boot# uboot\_file u-boot.bin

- 5. «saveenv».
- $6.$ :

BRCM.XLP316Lite Rev B0.u-boot# run upd\_uboot

1.5 : BRCM.XLP316LiteRevB0.u-boot# run tftp\_update\_uboot

```
Using nae-1 device
TFTP from server 10.100.100.1; our IP address is 10.100.100.2
Filename 'esr1000/u-boot.bin'.
Load address: 0xa800000078020000
done
Bytes transferred = 852648 (d02a8 hex)
SF: Detected MX25L12805D with page size 256, total 16777216 bytes
16384 KiB MX25L12805D at 0:0 is now current device
```
 $7. :$ 

BRCM.XLP316Lite Rev B0.u-boot# reset